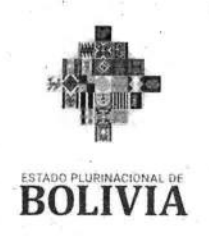

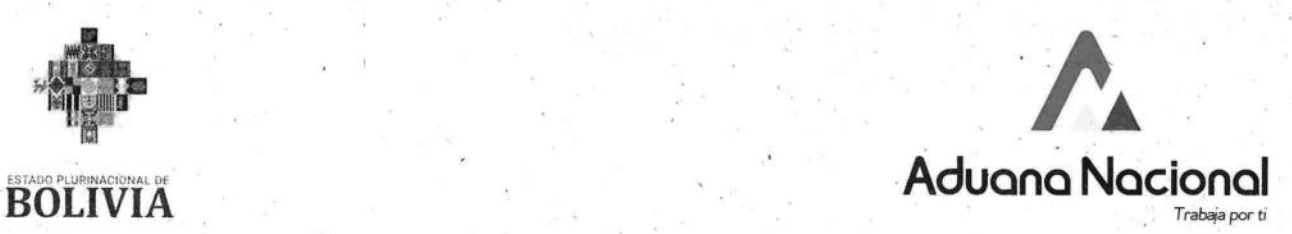

#### **GERENCIA NACIONAL JURÍDICA**

#### **CIRCULAR No. 096/2022**

La Paz, 25 de mayo de 2022

**REF.: RESOLUCIÓN DE DIRECTORIO N° RD 01-023-22 DE 24/05/2022, QUE APRUEBA EL REGLAMENTO PARA LA ZONA FRANCA COMERCIAL E INDUSTRIAL DE COBIJA Y DEJA SIN EFECTO LA RESOLUCIÓN DE DIRECTORIO N° RD 01-019-09 DE 02/10/2009.** 

Para conocimiento y difusión, se remite la Resolución de Directorio N° RD 01-023-22 de 24/05/2022, que aprueba el Reglamento para la Zona Franca Comercial e industrial de Cobija y deja sin efecto la Resolución de Directorio N° RD 01-019-09 de 02/10/2009.

gail Veronica Zegarra Fernandez<br>RENTE NACIONAL JURIDICO a.i.<br>ADUANA NACIONAL

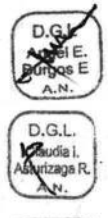

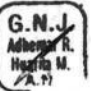

GNJ:AVZF DGL.: Aebe/ciar/arhm CC.: Archivo

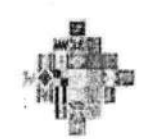

**BOLIVIA** 

Aduana A Nacional ES COPIA FIEL hay **AIRATEROLER**<br>GERENDA GENER **National Churgul Levano** 

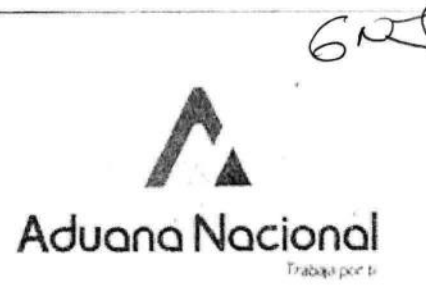

#### $01 - 023 - 22$ **RESOLUCIÓN Nº** RD

La Paz. 24 hard 2022

#### VISTOS Y CONSIDERANDO: ...

Que los Numerales 4) y 5) del Parágrafo I del Artículo 298 de la Constitución Política del Estado, determinan que el régimen aduanero y comercio exterior, son competencias privativas del nivel central del Estado.

Que el Articulo 3 de la citada Ley Nº 1990 de 28/07/1999, establece que la Aduana Nacional es la institución encargada de vigilar y fiscalizar el paso de mercancías por las fronteras, puertos y aeropuertos del país, intervenir en el tráfico internacional de mercancías para los efectos de la recaudación de los tributos que gravan las mismas y de generar las estadísticas de ese movimiento, sin perjuicio de otras atribuciones o funciones que le fijen las leyes.

Que el Artículo 134 de la Lev General de Aduanas, define a la Zona Franca como una parte del territorio nacional en la que las mercancías que en ella se introduzcan se consideran fuera del territorio aduanero con respecto a los tributos aduaneros, pudiendo ser industriales y comerciales, conforme se manifiesta en el artículo 135 de la referida Ley.

Que mediante Ley Nº 571 de 12/10/1983, se crea la Zona Franca Comercial e Industrial de la Ciudad de Cobija, por el plazo de veinte (20) años, siendo ampliado mediante Ley N° 1850 de 07/04/1998, por veinte (20) años computables a partir de la fecha de la Ley, Asimismo, mediante Lev Nº 1048 de 07/04/2018, se amplía el plazo de vigencia por veinte (20) años, a partir de la fecha de publicación de la referida Ley.

Que el Decreto Supremo Nº 25933 de 10 de octubre de 2000, aprueba el reglamento de la Zona Franca Comercial e Industrial de Cobija y en la Disposición Adicional establece que la Aduana Nacional deberá elaborar y aprobar los procedimientos operativos a efectos del cumplimiento del citado Decreto Supremo.

Que el Reglamento del Régimen Especial de Zonas Francas, aprobado mediante Decreto Supremo Nº 2779 de 25/05/2016, tiene por objeto de establecer las características de organización y funcionamiento de Zonas Francas en territorio nacional.

Que el Decreto Supremo Nº 3906 de 22/05/2019, tiene por objeto reglamentar el Parágrafo II del Artículo 3 y el Artículo 5 de la Ley Nº 1048 de 07/04/2018, para promover el desarrollo productivo e industrial del Departamento de Pando.

### **CONSIDERANDO:**

Que en atención al marco normativo vigente, es necesario actualizar la normativa específica para el control de ingreso, permanencia y salida de mercancías desde y hacia dicha zona franca, emitida por la Aduana Nacional.

Que mediante Informe AN/GNN/DNPTA/I/51/2022 de 19/05/2022, la Gerencia Nacional de Normas establece que: "Considerando el Manual para la Elaboración de Reglamentos aprobado por la Resolución de Directorio RD 02-009-22 de 22/04/2022, el Proyecto de

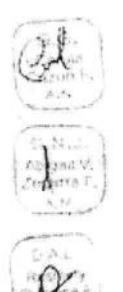

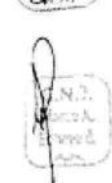

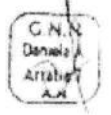

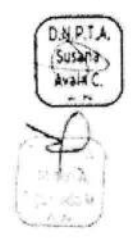

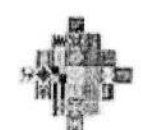

**BOLIVIA** 

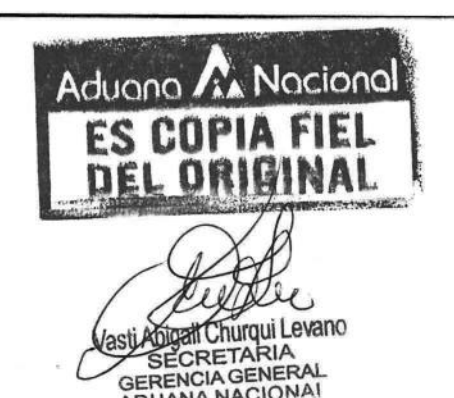

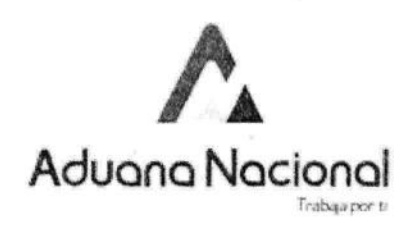

ECRETARIA<br>Reglamento para la Zona Franca Comercial e Industrial de Cobija requiere ser aprobado por el Directorio de la Aduana Nacional, en ese sentido se detallan los aspectos más relevantes a considerarse la respectiva Resolución: a) Se considera pertinente que la implementación y puesta en vigencia del Reglamento de Zona Franca Comercial e Industrial de Cobija, sea en fecha 20/07/2022, a efecto de que se realicen las actividades de socialización y capacitación, además de la implementación de adecuaciones informáticas necesarias en el Sistema Único de Modernización Aduanera SUMA, b) Se debe dejar sin efecto el Procedimiento Complementario para la Aduana de Frontera y Zona Franca Cobija, aprobado por la Resolución de Directorio Nº RD 01-019-09 de 02/10/2009, así como toda disposición contraria a lo previsto en el proyecto de Reglamento. c) Se realizarán los requerimientos funcionales en el SUMA en coordinación con la Gerencia Nacional de Tecnologías de la Información, los mismos que implican adecuaciones e incorporaciones que deben ser realizadas mediante desarrollo informático realizado por el Departamento de Investigación y Desarrollo de Sistemas dependiente de la Gerencia Nacional de Tecnologías de la Información, en cuanto a la inclusión de las funcionalidades para la aplicación de los beneficios para usuarios beneficiarios productivos e industriales, implementación de la constancia de entrega de mercancias internadas, transbordo en aeropuertos internacionales, despacho aduanero de menor cuantía."

Que la Gerencia Nacional de Normas concluye su informe señalando que: "(...) el proyecto de Reglamento para la Zona Franca Comercial e Industrial de Cobija es viable operativa y normativamente, toda vez que se tendrá mayor control de las mercancias que ingresen a la Zona Franca Comercial e Industrial de Cobija. De manera complementaria, una vez aprobado el nuevo Reglamento para la Zona Franca Comercial e Industrial de Cobija se considera necesario realizar un proceso de difusión a los actores involucrados en este régimen especial de zonas francas, a fin de brindar una socialización actualizada de la normativa.

Que la Gerencia Nacional Jurídica mediante Informe AN/GNJ/DAL/1/415/2022 de 23/05/2022, una vez analizados los antecedentes, concluve que: "En atención al marco normativo vigente, sobre la base del Informe AN/GNN/DNPTA/1/51/2022 de 19/05/2022, emitido por la Gerencia Nacional de Normas, que sustenta técnicamente el mejoramiento del control de las mercancias que ingresan a Zona Franca Comercial e Industrial de Cobija, siendo viable operativa y normativamente; consiguientemente, se considera que el "Reglamento para la Zona Franca Comercial e Industrial de Cobija", no contraviene y se ajusta a la normativa vigente, siendo necesaria su aprobación; razón por la cual, en aplicación del inciso e) e i) del artículo 37 de la Lev N° 1990 de 28/07/1999. Ley General de Aduanas, así como lo instituido en el inciso a) del artículo 33 del Reglamento a la Ley General de Aduanas, aprobado mediante Decreto Supremo Nº 25870 de 11/08/2000, se recomienda al Directorio de la Aduana Nacional aprobar el citado Reglamento."

#### **CONSIDERANDO:**

C.N.N Denvels A)

Arratia I

品为

Que los Incisos e) e i) del Artículo 37, de la Ley General de Aduanas señalan que el Directorio<sup>g</sup> de la Aduana Nacional tiene la atribución de dictar resoluciones para facilitar y simplificar

Edificio de la Oficina Central de la Aduana Nacional: Avenida 20 de Octubre N° 2038 / Central Piloto 2128008

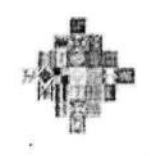

**BOLIVIA** 

# Aduana A Nacional ES COPIA FIEL DEL DI Vasti Abigan Churqui Levano **SECRETARIA** GERENCIA GENERAL ADUANA NACIONAL

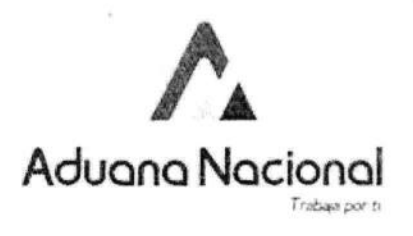

**Audent** 

procedimientos que se requieran, así como aprobar medidas orientadas al mejoramiento y simplificación de los mismos.

Que el Inciso a) del Artículo 33 del Reglamento a la Ley General de Aduanas, establece que le corresponde al Directorio de la Aduana Nacional dictar las normas reglamentarias y adoptar las decisiones generales que permitan a la Aduana Nacional cumplir con las funciones, competencias y facultades que le asigna la Lev.

#### POR TANTO:

El Directorio de la Aduana Nacional, en uso de sus atribuciones conferidas por Ley,

#### **RESUELVE:**

Edificio de la Oficina Central de la Aduana Ni

PRIMERO. Aprobar el "Reglamento para la Zona Franca Comercial e Industrial de Cohija", con Código Z-G-GNN-DNPTA-R2, Versión 1, que en anexo forma parte indivisible de la presente Resolución.

SEGUNDO. La presente Resolución entrará en vigencia a partir del 20/07/2022.

**TERCERO.** Dejar sin efecto la Resolución de Directorio  $N^{\circ}$  RD 01-019-09 de 02/10/2009 y toda normativa de igual o menor jerarquía que sea contraria a la presente Resolución.

CUARTO. Los trámites iniciados en el sistema SIDUNEA++, antes de la vigencia del Reglamento aprobado en el Literal Primero de la presente Resolución, deberán concluir su trámite en dicho sistema informático y conforme establece el Procedimiento Complementario para la Aduana de Frontera y Zona Franca Cobija, aprobado mediante Resolución de Directorio Nº RD 01-019-09 de 02/10/2009.

La General Nacional de Normas y la Gerencia Nacional de Tecnologías de la Información son responsables de la implementación.

La Gerencia Regional de I/a Paz y su Administración de Aduana de Zona Franca Comercial e Industrial Cobija, Administraciones de Aduana de Aeropuerto, Frontera e Interior son responsables de la aplicación, seguimiento y cumplimiento de la presente Resolución.

Registrese, comuniquese y cúmplase. Karina Liliana Sembo Miamda Freddy/M. Choode **ODIRECTOR**<br>ADUANA NACIONAL RESIDENTA EJECUTIVA ano Pa DIRIX LIVELASCH **KIM** GG CCF GNJ DAL Avzf rqa plaeb GNN DNPLA Dait sachuafin -Regisingnie C.c., Archivo Fis., 49 (cicarenta y nueve) HR DNPEA2022.54 CALEGORIA 01

ecional: Avenida 20 de Octubre N° 2038 / Central Piloto 212800

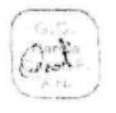

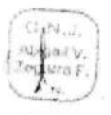

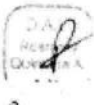

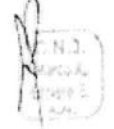

 $C.N.N$ Denvere A

arratia y

٨×

 $0.N.P.$ Susers

Built &

isserage a

# Aduana AA Nacional

Trabaja por ti

# **GERENCIA NACIONAL DE NORMAS** DEPARTAMENTO DE NORMAS, PROCEDIMIENTOS Y **TÉCNICA ADUANERA**

REGLAMENTO PARA LA ZONA FRANCA **COMERCIAL E INDUSTRIAL DE COBIJA** CÓDIGO: Z-G-GNN-DNPTA-R2 VERSIÓN 1

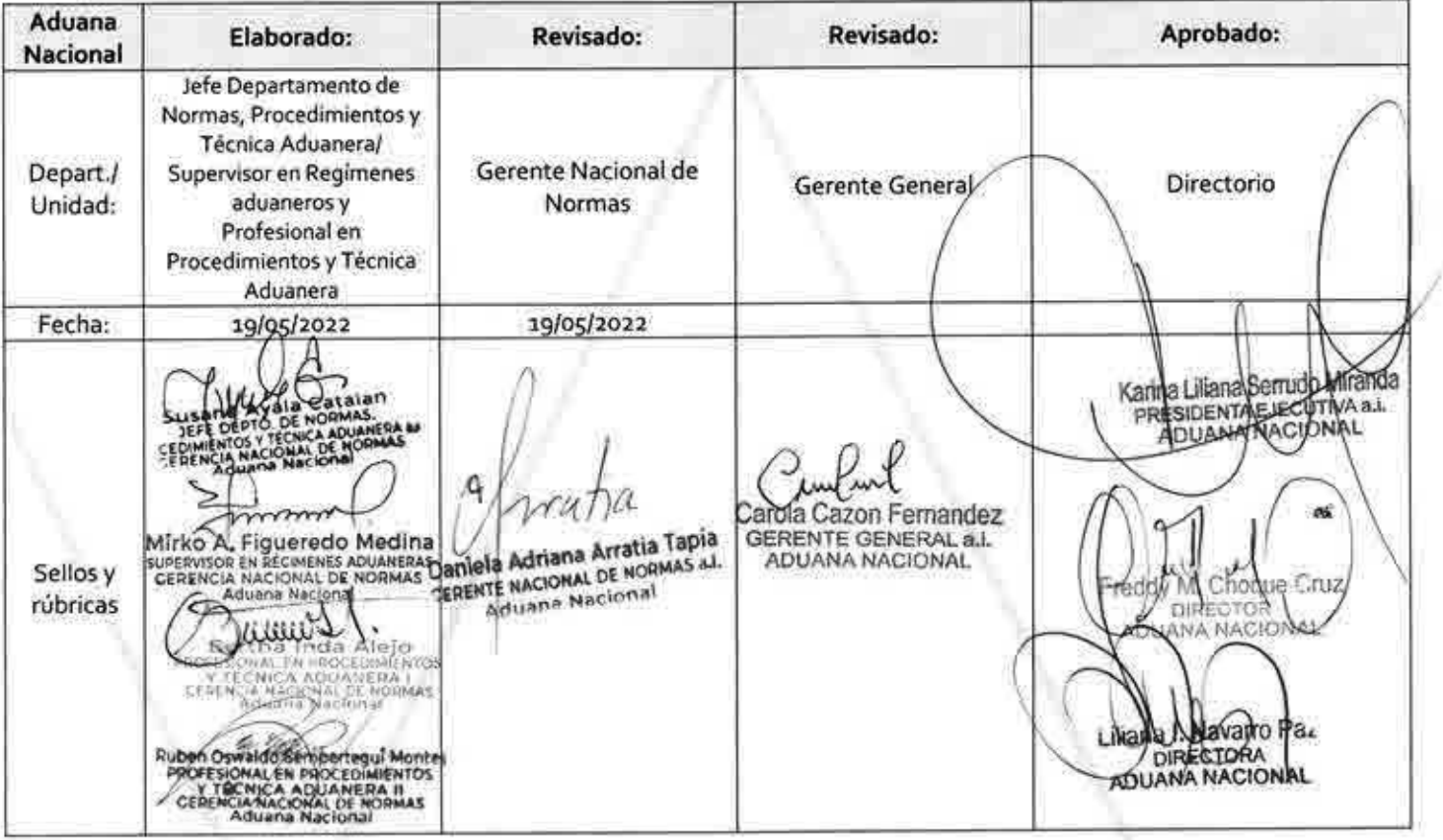

## Aduano A Nacional REGLAMENTO PARA LA ZONA FRANCA COMERCIAL E INDUSTRIAL DE COBIJA

#### **ÍNDICE**

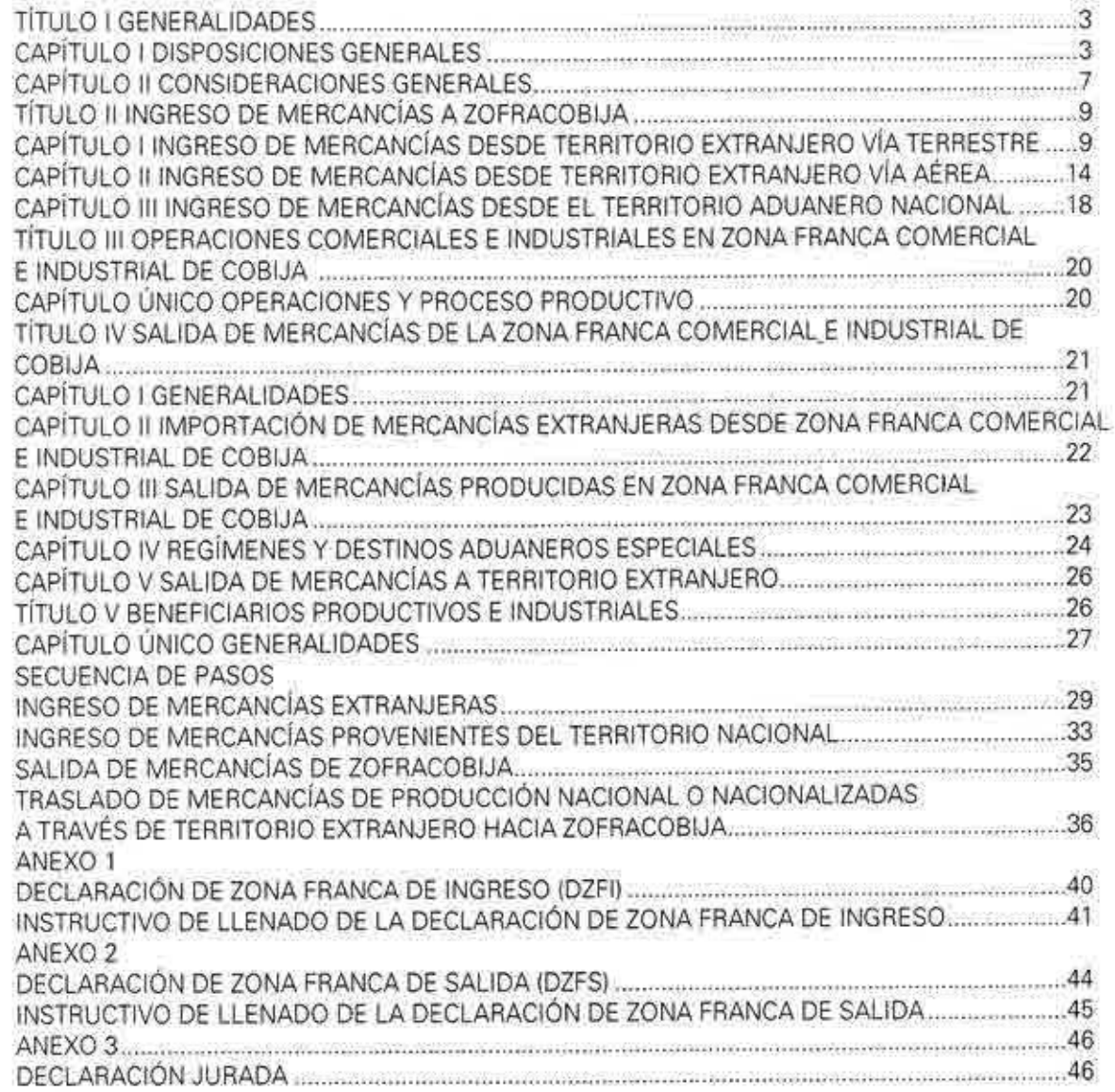

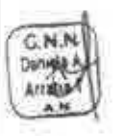

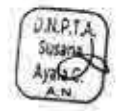

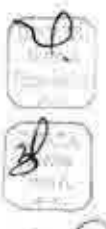

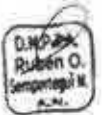

## Aduana A Nacional REGLAMENTO PARA LA ZONA FRANCA **COMERCIAL E INDUSTRIAL DE COBIJA**

# REGLAMENTO PARA LA ZONA FRANCA COMERCIAL E INDUSTRIAL DE COBIJA

# TÍTULO 1 GENERALIDADES

## CAPITULO 1 DISPOSICIONES GENERALES

ARTÍCULO 1.- (OBJETIVO). Establecer las formalidades aduaneras para las operaciones aduaneras aplicables en la Zona Franca Comercial e Industrial de Cobija.

# ARTÍCULO 2.- (OBJETIVOS ESPECÍFICOS).

- 1. Establecer las formalidades aduaneras para el ingreso de mercancías extranjeras, medios y unidades de transporte a la Zona Franca Comercial e Industrial de Cobija.
- 2. Establecer las formalidades aduaneras para la internación de las mercancías extranjeras destinadas a la Zona Franca Comercial e Industrial de Cobija.
- 3. Establecer las formalidades aduaneras para la salida de mercancías, medios y unidades de transporte de la Zona Franca Comercial e Industrial de Cobija hacia el resto del territorio aduanero nacional o territorio extranjero.
- 4. Establecer las formalidades aduaneras para, el ingreso de mercancías nacionales con nota de traslado a la Zona Franca Comercial e Industrial de Cobija.
- S. Establecer las formalidades para el proceso de ingreso y salida de mercancías para los Beneficiarios Productivos e Industriales.
- 6. Traslado de mercancías nacionales y nacionalizadas por territorio extranjero con destino a Zona Franca Comercial e Industrial de Cobija.

**ARTÍCULO 3.- (ALCANCE).** El presente Reglamento se aplicará a las operaciones realizadas en el área delimitada para la Zona Franca Comercial e Industrial de Cobija, en adelante ZOFRACOBIJA, correspondiente al radio urbano de la ciudad de Cobija conforme normativa vigente.

**ARTÍCULO 4.- (RESPONSABILIDAD DE** APLICACIÓN). Son responsables de la aplicación del presente Reglamento:

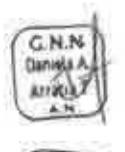

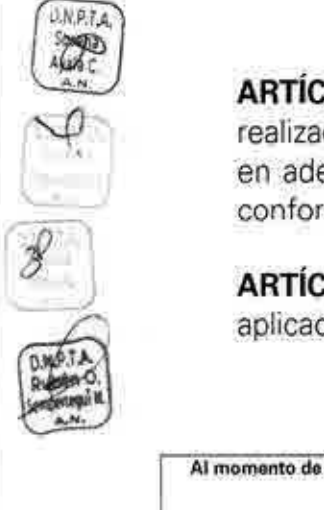

# Aduano ANacional **REGLAMENTO PARA LA ZONA FRANCA 1 Z-G-GNN-DNPTA-R2 COMERCIAL E INDUSTRIAL DE COBIJA**

- 1. Administración Aduanera de Zona Franca Comercial e Industrial de Cobija, en adelante Administración Aduanera.
- 2. Administración de Zona Franca Comercial e Industrial de Cobija ZOFRACOBIJA; en adelante Administración de ZOFRACOBIJA.
- 3. Usuarios Comerciales e Industriales de la ZOFRACOBIJA.
- 4. Beneficiarios Industriales y Productivos de la Zona Franca Comercial e Industrial de Cobija;
- 5. Importadores, Exportadores, Despachantes y Agencias Despachantes de Aduana, Transportadores internacionales de carga;
- 6. Personas naturales y jurídicas relacionadas con operaciones en la Zona Franca Comercial e Industrial de Cobija que intervienen en la aplicación del presente Reglamento;
- 7. Empresas de Servicio Expreso (Courier)
- 8. Viceministerio de Producción Industrial a Mediana y Gran Escala.

# **ARTÍCULO 5.- (BASE LEGAL APLICABLE).**

- 1. Ley N°571 de 12/10/1983, crea la Zona Franca Comercial e Industrial de Cobija:
- 2. Ley Nº 1850 de 07/04/1998. Ley de Zona Franca Cobija;
- 3. Ley N° 1990 de 28/07/1999. Ley General de Aduanas;
- 4. Ley N° 2492 de 02/08/2003, Código Tributario Boliviano:
- 5. Ley N° 1048 de 07/04/2018, amplia el plazo de vigencia de la Zona Franca Comercial e Industrial de Cobija;
- 6. Decreto Supremo N° 25870 de 11/08/2000, Reglamento a la Ley General de Aduanas;
- 7. Decreto Supremo N° 25933 de 10/11/2000, Reglamento de Zona Franca **AM** Comercial e Industrial de Cobija y sus modificaciones;
- 8. Decreto Supremo N° 27310 de 09/01/2005, Reglamento al Código Tributario Boliviano;
- 9. Decreto Supremo N° 2779 de 25/05/2016, Reglamento del Régimen Especial de Zonas Francas.
- 10. Decreto Supremo N° 3906 de 22/05/2019, Reglamento del parágrafo II del Articulo 3 y el Articulo 5 de la Ley N°1048 de 07/04/2018.

ARTÍCULO 6.- (SANCIONES). El incumplimiento del presente Reglamento será sancionado en estricta aplicación de lo establecido en el Anexo de Clasificación de Contravenciones Aduaneras y Graduación de Sanciones vigente, y de corresponder se aplicarán las sanciones previstas en la normativa vigente para Ilícito de Contrabando, la Ley N° 1178 de 20/07/1990 Ley de Administración y Control

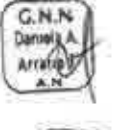

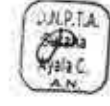

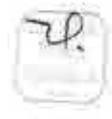

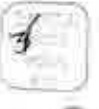

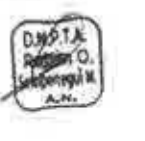

CNN

## Adugna A<sub>A</sub>Nocional **REGLAMENTO PARA LA ZONA FRANCA Z-G-GNN-DNPTA-R2 COMERCIAL E INDUSTRIAL DE COBIJA**

Gubernamentales (SAFCO) y normativa conexa a la Zona Franca Comercial e Industrial de Cobija.

**ARTÍCULO 7.- (DEFINICIONES).** A efectos de aplicación del presente Reglamento, se considerarán las siguientes definiciones:

**Administración de Zona Franca Comercial** e **Industrial de Cobija.** Es una entidad pública descentralizada, encargada del establecimiento, desarrollo y administración de la Zona Franca Comercial e Industrial de Cobija.

**Administración Aduanera de Zona Franca Comercial e Industrial de Cobija.**- Es la unidad administrativa desconcentrada de la Aduana Nacional, que asume las funciones de control y fiscalización del ingreso y salida de mercancías, medios y unidades de transporte de mercancías, así como del control periódico de inventarios de mercancías en la Zona Franca Comercial e Industrial de Cobija.

**Área de verificación.** Área perfectamente delimitada dentro de la Zona Franca Comercial e Industrial de Cobija (instalaciones de ZOFRACOBIJA), para efectuar el reconocimiento físico de mercancías, y instalaciones secundarias destinadas al ejercicio del control de mercancías en el aeropuerto y demás vías de acceso a dicha Zona Franca.

**Usuarios Beneficiarios Productivos.-** Personas naturales o jurídicas que realicen actividades de producción primaria, que se encuentren fuera del área de la Zona Franca Comercial e Industrial de Cobija, registrados como usuarios por la Administración de ZOFRACOBIJA y como importadores ante la Aduana Nacional para realizar la importación de maquinaria, equipos, materias primas e insumos, para programas y proyectos de desarrollo productivo

El Beneficiario Productivo, para efectos de registro en el padrón de Operadores de Comercio Exterior (OCE) de la Aduana Nacional, deberá registrarse como "Usuario Beneficiario Productivo" y como importador.

**Usuarios Beneficiarios Industriales.-** Personas naturales o jurídicas que realicen actividades de transformación, manufactura e industriales en el Departamento de Pando, que se encuentren fuera del área de la Zona Franca Comercial e Industrial de Cobija, registrados por la Administración de ZOFRACOBIJA y como importadores ante la Aduana Nacional, para realizar la importación de maquinarias, equipos, materias primas e insumos, para programas y proyectos de desarrollo industrial.

El Beneficiario Industrial, para efectos de registro en el padrón de Operadores de Comercio Exterior (OCE) de la Aduana Nacional, deberá registrarse como Usuario Beneficiario Industrial" y como importador.

**Usuario Comercial.-** Persona jurídica, pública o privada, registrada por la Administración de ZOFRACOBIJA y habilitada por la Aduana Nacional, para realizar una o varias operaciones permitidas en Zona Franca Comercial e Industrial de Cobiia.

**Usuario Industrial.-** Persona jurídica, pública o privada, registrada por la Administración de ZOFRACOBIJA y habilitada por la Aduana Nacional, para realizar una o más de las operaciones de reacondicionamiento permitidas en Zona Franca Comercial e Industrial de Cobija. -

**Usuario Tallerista.-** Persona jurídica, pública o privada, registrada por la Administración de ZOFRACOBIJA y habilitada por las instancias competentes, para realizar una o más de las operaciones de reacondicionamiento permitidas en Zona Franca Comercial e Industrial de Cobija.

**Venta al por menor.-** Es aquella operación que implica la transferencia definitiva de mercancías en una Zona Franca, por parte del usuario a una persona natural o jurídica que no tenga la calidad de usuario, para su reexpedición o importación a territorio aduanero nacional con el pago total de los tributos.

**ARTÍCULO 8.- (SIGLAS).** A efectos de aplicación del presente Reglamento, se considerarán las siguientes siglas:

 $\left(\frac{2}{\sqrt{2}}\right)$ 

**11 5** 

ZOFRACOBIJA: Zona Franca Comercial e Industrial de Cobija. **OuiwWj VPIMGE:** Viceministerio de Producción Industrial a Mediana y Gran Escala. **SIN:** Servicio de Impuestos Nacionales.

> ARTÍCULO 9.- (ABREVIATURAS). A efectos de aplicación del presente Reglamento, se considerarán las siguientes abreviaturas:

AWS: Guía aérea (Airway biIl) GCT: Guía aérea Continuación de Tránsito **HAWB:** Guía aérea hija o house (House airway bill) LGA: Ley General de Aduanas. MAC: Manifiesto aéreo de carga MIC/DTA: Manifiesto Internacional de Carga / Declaración de Tránsito Aduanero RLGA: Reglamento a la Ley General de Aduanas DEX: Declaración de Mercancías de Exportación. **DEXS:** Declaración de Mercancías de Exportación Simplificada.

CNN

9

# Aduong A Nocional **REGLAMENTO PARA LA ZONA FRANCA** *Z-G-GNN-DNPTA-R2* **COMERCIAL E INDUSTRIAL DE COBIJA**

Codigo **Nº** de página Y. **Pagna?co46** 

**DIM:** Declaración de Mercancías de Importación. **DIMS:** Declaración de Mercancías de Importación Simplificada **DMR:** Declaración de Mercancías de Reexpedición. DZFI: Declaración de Zona Franca de Ingreso. **DZFS:** Declaración de Zona Franca de Salida. GA: Gravamen Arancelario. IVA: Impuesto al Valor Agregado. OCE: Operador de Comercio Exterior. **PRM:** Parte de Recepción de Mercancías. SIVETUR: Sistema de Control de Ingreso y Salida de Vehículos Turísticos.

SUMA: Sistema Único de Modernización Aduanera.

# **CAPÍTULO** II **CONSIDERACIONES GENERALES**

**ARTÍCULO 10.- (DELIMITACIÓN DE LA ZONA FRANCA COMERCIAL E INDUSTRIAL DE COBIJA).** El Área de la Zona Franca Comercial e Industrial de Cobija comprende el radio urbano de la ciudad de Cobija, capital del Departamento de Pando.

**ARTÍCULO 11.- (OBLIGACIONES DE LA ADMINISTRACIÓN DE ZOFRACOBIJA).**  Son obligaciones de la Administración de ZOFRACOBIJA, las siguientes:

- 1, Contar con un área perfectamente delimitada dentro de las instalaciones de ZOFRACOBIJA, para efectuar el reconocimiento físico de mercancías.
- II. Remitir a la Administración Aduanera, el plano de distribución de almacenes y áreas especiales habilitadas en las instalaciones de ZOFRACOBIJA ubicada en kilómetro 1412, identificando a los usuarios de los mismos de corresponder, el área destinada para el resguardo con la ubicación específica y el mapeo de las ¿.1". cámaras de seguridad instaladas. Esta remisión se realizará a requerimiento de la Administración Aduanera cuando existan modificaciones en la distribución de las áreas operativas en ZOFRACOBIJA.
- III. Proporcionar las áreas destinadas para la custodia de mercancías declaradas en abandono y/o comisadas por ilícito de contrabando.
- IV. Registrar a los usuarios de ZOFRACOBIJA con toda la información requerida en el SUMA para su habilitación por la Aduana Nacional.

V. Brindar instalaciones adecuadas para la Administración Aduanera de la ZOFRACOBIJA, así como instalaciones secundarias destinadas al ejercicio del control de mercancías en el aeropuerto y demás vías de acceso a la Zona Franca, habilitadas de acuerdo al Manual de Vías, Rutas y Plazos Autorizados para el Tránsito Aduanero vigente.

## **ARTÍCULO 12.- (REGISTRO Y HABILITACIÓN DE USUARIOS DE ZONA FRANCA COMERCIAL E INDUSTRIAL DE COBIJA).**

- l El registro de usuarios será realizado por la Administración de ZOFRACOBIJA a través del SUMA y su habilitación será autorizada conforme a normativa vigente por la Gerencia Nacional de Servicio a Operadores y Recaudaciones de la Aduana Nacional.
- II. Previo cumplimiento de lo establecido en el Artículo 4 del Decreto Supremo N° 3906 de *22/05/2019,* el beneficiario productivo o industrial deberá registrarse en el Padrón de Operadores de Comercio Exterior de la Aduana Nacional como "Importador" y como "Usuario Beneficiario Productivo" o "Usuario Beneficiario Industrial", según corresponda.

# **ARTÍCULO 13.- (CONTROL ADUANERO DE MERCANCÍAS).**

- 1, La Aduana Nacional es la institución encargada de vigilar y fiscalizar el paso de mercancías por las fronteras, puertos y aeropuertos del país, intervenir en el tráfico internacional.
- II. Las mercancías, medios y unidades de transporte que ingresan o salen de Zona Franca Comercial e Industrial de Cobija están sujetos a control aduanero en forma previa a su introducción o extracción de dicha Zona Franca: asimismo, la Administración Aduanera está facultada a realizar operaciones de control no habitual.
- III. No se autorizará el ingreso y/o salida de mercancías que se encuentren prohibidas de importación y/o exportación por disposiciones legales y reglamentarias vigentes, debiendo la Administración Aduanera proceder al comiso de la misma de acuerdo a normativa vigente, debiendo la Administración Aduanera de proceder al comiso de la misma de acuerdo a normativa vigente.

**ARTÍCULO 14.- (TRÁNSITO ADUANERO).** Las mercancías extranjeras con destino a la Zona Franca Comercial e Industrial de Cobija deberán ser transportadas al amparo del Manifiesto Internacional de Carga, cumpliendo las formalidades establecidas en el

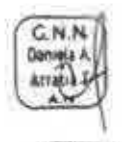

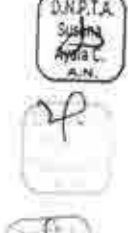

**Reglamento** para la Gestión de Documentos de Embarque, Manifiestos de Carga y Tránsito Aduanero y en el Reglamento para el Régimen de Depósito de Aduana vigentes, independientemente de la modalidad de transporte utilizada (carretera o aérea).

# ARTÍCULO 15.- **(AUTORIZACIONES Y CERTIFICACIONES).**

- 1. El tránsito aduanero de mercancías que requieran Autorizaciones Previas, será autorizado previa presentación de dicho documento al ingreso del medio de transporte a territorio nacional.
- II. Cuando así lo requiera la norma legal, para el ingreso y consumo de mercancías en la Zona Franca Comercial e Industrial de Cobija, el usuario de ZOFRACOBIJA deberá contar con la certificación para la importación de la mercancía previo a la internación al radio urbano de la ciudad de Cobija.
- III. Cuando así lo requiera la norma legal, para la importación de mercancías destinadas a los proyectos en el Departamento de Pando, se deberá contar con la certificación para la importación de la mercancías.

# ARTÍCULO 16.- **(INTERNACIÓN DE VEHÍCULOS).**

- 1, Los vehículos automotores deberán ser internados a la Zona Franca Comercial e Industrial de Cobija cumpliendo las formalidades del régimen de tránsito aduanero y previa presentación de la póliza de internación a ZOFRACOBIJA conforme a la normativa específica de dicha Administración, mismas que podrán circular en el radio urbano de la ciudad de Cobija.
- II. Los vehículos automotores internados que salgan del radio urbano de la ciudad de Cobija deberán proceder conforme al Artículo 38 del presente Reglamento.

# TÍTULO II INGRESO DE MERCANCÍAS A LA ZONA FRANCA COMERCIAL E INDUSTRIAL DE COBIJA

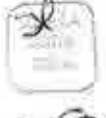

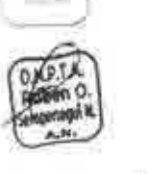

CAPÍTULO 1 INGRESO DE MERCANCÍAS DESDE TERRITORIO EXTRANJERO VÍA TERRESTRE

**ARTÍCULO 17.- (REGISTRO DE LA DECLARACIÓN DE INGRESO A ZONA FRANCA).** 1. Antes del ingreso de las mercancías a la Zona Franca Comercial e Industrial de Cobija, el usuario y beneficiario productivo e industrial de ZOFRACOBIJA debe efectuar el registro de la Declaración de Zona Franca de Ingreso, en adelante DZFI en el SUMA con base a la información la lista de la empaque y/o factura comercial.

II. El número de la DZFI generado a través del SUMA deberá ser proporcionada por el usuario de ZOFRACOBIJA al transportador internacional, para que sea registrado en el correspondiente Manifiesto Internacional de Carga.

## **ARTÍCULO 18.- (REGISTRO DEL DOCUMENTO DE EMBARQUE Y MANIFIESTO INTERNACIONAL DE CARGA).**

- 1. En el documento de embarque a ser procesado en el SUMA, el transportador internacional deberá registrar en tipo de carga "CZF- CARGA PARA ZONA FRANCA" y consignar el número de la DZFI proporcionado por el usuario.
- 11. En el MIC a ser procesado en el SUMA, el transportador internacional deberá consignar el número de la DZFI generado por el SUMA por cada documento de embarque; además de adjuntar como documento soporte la factura comercial y la lista de empaque, cuando corresponda.

Asimismo, el transportador internacional deberá adjuntar al Manifiesto Internacional de Carga la documentación requerida de acuerdo a normativa vigente según el tipo de mercancía, misma que deberá ser presentada a la Administración Aduanera de partida o ingreso y procesada conforme lo establecido en el Reglamento para la Gestión de Documentos de Embarque, Manifiestos de Carga y Tránsito Aduanero vigente.

III. Toda mercancía destinada a la Zona Franca Comercial e Industrial de Cobija, debe estar expresamente consignada a un usuario registrado vigente en ZOFRACOBIJA y habilitado por la Aduana Nacional.

# **ARTÍCULO 19.- (TRANSBORDO INDIRECTO TERRESTRE).**

1. El transbordo indirecto para la continuación de tránsito aduanero de mercancías destinadas a la Zona Franca Comercial e Industrial de Cobija será aplicado siempre y cuando el Documento de Embarque inicial se encuentre consignado a un usuario de ZOFRACOBIJA y cuente con la correspondiente DZFI.

9

G.N.N Daniski i Arratra<sub>1</sub>

 $\sum_{n=1}^{\infty}$ 

Aduano A<sub>A</sub> Nocional

1

- H. Para la recepción de la carga destinada a la Zona Franca Comercial e Industrial de Cobija que ingrese por las Administraciones Aduaneras de frontera o interior y deba continuar en tránsito hasta dicha Zona Franca previo transbordo, el Concesionario dé Depósito Aduanero de dichas Administraciones Aduaneras deberá considerar lo siguiente para el transbordo indirecto de la carga:
	- a) Una vez recepcionada la carga, emitirá a través del SUMA el Parte de Recepción de Mercancías bajo el tratamiento de custodia de mercancías y el tipo de custodia "transbordo indirecto", conforme el Articulo 54 del Reglamento para el Régimen de Depósito de Aduana vigente.
	- b) Cuando no se haya emitido el PRM bajo el tratamiento de custodia de mercancías; excepcionalmente, el concesionario de depósito aduanero podrá solicitar la corrección del mismo conforme lo establecido en el Reglamento para el Régimen de Depósito de Aduana vigente.
- III. Para la autorización del transbordo indirecto de mercancías con destino a la Zona Franca Comercial e Industrial de Cobija, deberá aplicarse lo siguiente:
	- a) El transportador internacional carretero, deberá elaborar en el SUMA el formulario de la solicitud de transbordo indirecto, asociar los PRM que se encuentran en custodia que serán objeto de transbordo indirecto, además de consignar el peso y la cantidad efectiva de mercancías destinadas a la Zona Franca Comercial e Industrial de Cobija. Para el efecto, en el SUMA deberá seleccionar en las casillas de datos generales los siguientes datos:
		- A4. Tipo de operación: Tránsito Interno.
		- AS. Administración de solicitud de transbordo: Administración de Aduana donde se encuentren físicamente las mercancías sujetas a transbordo indirecto.
		- A6. Tipo de transbordo: Transbordo Indirecto (automático).
		- -42 A7. Motivo: Transferencia de carga u otro (continuación de tránsito).
	- b) La Administración Aduanera donde se realice el transbordo indirecto, a través del SUMA, procederá a la revisión del formulario de la solicitud de transbordo, verificando que los datos del mismo guarden relación con los datos consignádos en los documentos adjuntos y que el documento de embarque se encuentre consignado a un usuario de ZOFRACOBIJA.

o.

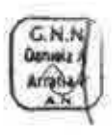

De no existir observaciones o de haber sido estas subsanadas, la Administración Aduanera autorizará el transbordo indirecto a través del SUMA. En caso de existir observaciones insuperables, rechazará la solicitud de transbordo indirecto.

- c) El concesionario de depósito aduanero de la Administración Aduanera donde se realiza el transbordo indirecto, a través del SUMA, emitirá la Constancia de Entrega de Mercancías (casos especiales), consignando el peso y la cantidad efectiva de las mercancías sujetas a transbordo, registrando la siguiente información:
	- A3. Tipo de documento: Transbordo indirecto.
	- A4. N° de documento: Consignar el Número del Formulario de la solicitud de transbordo generado en el SUMA por el transportador internacional y autorizado por la Administración Aduanera.
- d) El transportador internacional carretero registrará en el SUMA los Documentos de Embarque con destino a la Zona Franca Comercial e Industrial de Cobije, asociando al Formulario de Transbordo Indirecto, los documentos de transpone inicial, el número o los datos de la DZFI y verificando el peso y la cantidad de la carga manifestada; además de generar el Manifiesto de Carga con destino a la Zona Franca Comercial e Industrial de Cobija.
- e) La administración aduanera donde se realice el transbordo autoriza el tránsito aduanero con destino a la Zona Franca Comercial e Industrial de Cobija y el concesionario de depósito aduanero autorizará la salida del medio/unidad de transporte.

## **ARTÍCULO 20.- (CONTROL EN ADUANA DE DESTINO).**

- Li 1. La Administración Aduanera de la Zona Franca Comercial e Industrial de Cobija verificará los Manifiestos Internacionales de Carga registrados en el SUMA con destino a ZOFRACOBIJA y designará un técnico de aduana para que realice el control de arribo de las mercancías, conforme el Reglamento de Gestión de Documentos de Embarque, Manifiestos de Carga y Tránsito Aduanero vigente.
- H. La Administración de ZOFRACOBIJA, en presencia del transportador internacional y el técnico de aduana, verificará que la cantidad de bultos y peso arribados se encuentren conforme a lo declarado en el Manifiesto Internacional de Carga. De existir diferencias, registrará las observaciones en el Manifiesto

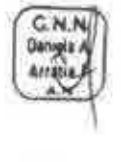

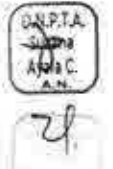

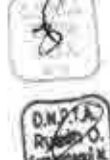

Internacional de Carga físico a objeto de consignar las mismas en la posterior emisión del PRM y en la validación de la DZFI.

# ARTÍCULO 21.- (EMISIÓN DEL PARTE DE RECEPCIÓN DE MERCANCÍAS).

- 1. La Administración de ZOFRACOBIJA deberá emitir el respectivo PRM y validar la DZFI, en el plazo de setenta y dos (72) horas, computables a partir del registro del control de arribo del Manifiesto Internacional de Carga en el SUMA.
- H. El PRM deberá ser firmado digitalmente por la Administración de ZOFRACOBIJA, para lo cual el personal que tenga asignada dicha función deberá obtener un certificado digital conforme a lo establecido en el Reglamento para Uso de la Firma Digital vigente.
- III. Para a internación de mercancías extranjeras destinadas a ZOFRACOBIJA el Parte de Recepción generado para este caso, se deberá descargar con la Constancia de Entrega emitido por la Administración de ZOFRACOBIJA.

# ARTÍCULO 22.- (INTERNACIÓN DE MERCANCÍAS A ZOFRACOBIJA).

- 1. Una vez que la mercancía cuente con PRM la misma será internada al radio urbano de la ciudad de Cobija conforme el procedimiento específico de la Administración de ZOFRACOBIJA, debiendo dicha Administración emitir y firmar digitalmente la Constancia de Entrega (casos especiales) cuando se realice la entrega de las mercancías al usuario para su internación.
- II. Cuando así lo requiera la norma legal, para su ingreso y consumo o transformación en ZOFRACOBIJA, el usuario registrado deberá contar con las certificaciones o autorizaciones previas para la importación de la mercancía, documento que deberá presentar en originales ante la Administración Aduanera con copia a la Administración de ZOFRACOBIJA, una vez que la mercancía cuente con PRM y antes de su internación al radio urbano de la ciudad de Cobija.
- III. De no contar con las certificaciones requeridas por norma específica, la Administración Aduanera de ZOFRACOBIJA deberá comunicar a la instancia competente el incumplimiento de la presentación de dicha documentación, a efectos de establecer las sanciones que corresponda, y en coordinación con la entidad competente dispondrá el destino o destrucción de las mercancías.

Density A

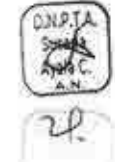

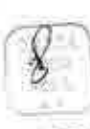

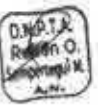

IV. De no contar con Autorización Previa requerida por normativa vigente, deberá aplicar lo establecido en el Artículo 118, parágrafo IV. del Reglamento a la Ley General de Aduanas.

## **CAPÍTULO** II **INGRESO DE MERCANCÍAS DESDE TERRITORIO EXTRANJERO VÍA AÉREA**

**ARTÍCULO 23.- (FORMALIDADES PREVIAS AL INGRESO A TERRITORIO NACIONAL).** 1. El usuario de ZOFRACOBIJA deberá registrar la DZFI, Anexo 1, a través del SUMA, previo al arribo de la aeronave a la Administración Aduanera de Aeropuerto de ingreso a territorio nacional.

- La guía aérea (Airway BilI) que ampara carga destinada a la Zona Franca Comercial e Industrial de Cobija, a ser presentada por el transportador internacional aéreo en las Administraciones de Aduanas de Aeropuertos internacionales, deberá cumplir con las siguientes condiciones:
	- a) Estar consignada a un usuario habilitado de la ZOFRACOBIJA. Excepcionalmente, en caso de empresas unipersonales, deberán consignar el nombre completo del usuario, en el campo del consignatario.
	- b) En el SUMA, en la casilla del consignatario o la casilla del "Handing information', se deberá identificar que la carga está destinada a la Zona Franca Comercial e Industrial de Cobije.
- Para la continuación de tránsito de mercancías destinadas a la Zona Franca 排 Comercial e Industrial de Cobija deberá presentarse la siguiente documentación:
	- a) Guía(s) Aérea(s) (Airway BilI), tipo Guía para Continuación de Tránsito GCT, consignadas a un usuario de ZOFRACOBIJA y en tránsito a la Administración Aduanera de ZOFRACOBIJA (código 931).
	- b) Guía(s) Aérea(s) hija(s) (House Airway BilI) consignadas a un usuario de ZOFRACOBIJA y que continúa tránsito a la Administración Aduanera de ZOFRACOBIJA (código 931).

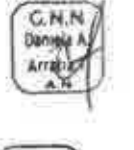

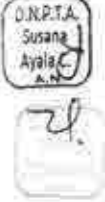

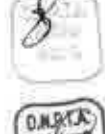

# **ARTÍCULO 24.- (CONTROL EN ADUANA DE AEROPUERTO DE INGRESO).**

- 1. El transportador internacional aéreo deberá proceder conforme a lo siguiente para el registro de la guía aérea y confirmación del Manifiesto Aéreo de Carga en adelante MAC:
	- a) En caso de elaborar y registrar la Guía Aérea (AWB) en línea (on line), deberá consignar el número de NIT del usuario de ZOFRACOBIJA.
	- b) Una vez elaborado el MAC y previamente a su confirmación en el SUMA, deberá identificar la(s) Guía(s) Aérea(s) de tipo GCT (Guía para la Continuación de Tránsito) que se encuentren en tránsito aduanero con destino final a la Administración Aduanera de Zona Franca Comercial e Industrial de Cobija. De corresponder, deberá consignar el número de MT del usuario de ZOFRACOBIJA en el MAC.
	- c) Cuando se trate de carga que arriba consolidada, una vez desconsolidada en la aduana de ingreso, el transportador internacional aéreo deberá registrar en el SUMA una nueva guía aérea de tipo "GCT (Guía para Continuación de Tránsito) para la respectiva continuación de tránsito aduanero hacia la Zona Franca Comercial e Industrial de Cobija.
- II. Para la recepción de la carga en las Administraciones Aduaneras de aeropuerto internacional, el Concesionario de Depósito Aduanero deberá considerar lo siguiente:
	- a) Emitir el PRM bajo el tratamiento de custodia de mercancías y consignar en \* el tipo de custodia "transbordo indirecto", conforme el Artículo 54 del Reglamento para el Régimen de Depósito de Aduana vigente.
	- b) Cuando no se haya emitido el PRM bajo el tratamiento de custodia de mercancías; excepcionalmente, podrá solicitar la corrección del mismo conforme el Capítulo II CORRECCION DEL PARTE DE RECEPCION del Reglamento para el Régimen de Depósito de Aduana vigente.

**ARTÍCULO 25. (TRANSBORDO INDIRECTO AÉREO EN ADUANA DE AEROPUERTO DE INGRESO).** Para el proceso de autorización del transbordo indirecto de mercancías destinadas a la Zona Franca Comercial e Industrial de Cobija, deberá aplicarse lo siguiente:

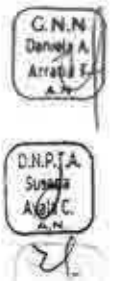

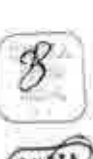

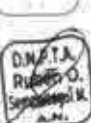

a) El transportador internacional aéreo, deberá elaborar en el SUMA el formulario de la solicitud de transbordo indirecto, asociar los PAM que se encuentran en custodia que serán objeto de transbordo indirecto, consignar el peso y la cantidad efectiva de mercancías destinadas a la Zona Franca Comercial e Industrial de Cobija y seleccionar en las casillas de datos generales los siguientes datos:

A4. Tipo de operación: Tránsito Interno. A5. Administración de solicitud de transbordo: Administración de Aduana donde se encuentren físicamente las mercancías sujetas a transbordo. A6. Tipo de transbordo: Transbordo Indirecto (automático). A7. Motivo: Transferencia de carga u otro (continuación de tránsito).

b) La Administración Aduanera de aeropuerto de ingreso, a través del SUMA, procederá a revisar el formulario de la solicitud de transbordo, además de verificar que los datos del mismo guarden relación con los datos consignados en los documentos adjuntos y que la guía aérea se encuentre consignada a un usuario de ZOFRACOBIJA.

De no existir observaciones o de haber sido éstas subsanadas, la Administración Aduanera de aeropuerto de ingreso autorizará en el SUMA el transbordo indirecto. En caso de existir observaciones insuperables, rechazará la solicitud de transbordo indirecto.

c) El concesionario de depósito aduanero, a través del SUMA, emitirá la Constancia de Entrega de Mercancías (casos especiales), consignando el peso y la cantidad efectiva y registrando la siguiente información:

A3. Tipo de documento: Transbordo indirecto.

A4. N° de documento: Consignar el Número del Formulario de solicitud de transbordo, generado en el SUMA por el transportador internacional aéreo y autorizado por la Administración Aduanera.

d) El transportador internacional aéreo, registrará en el SUMA el MAC con destino a Zona Franca Comercial e Industrial de Cobija asociando al transbordo indirecto el documento de embarque o guía aérea inicial, además de registrar el número o los datos de la DZFI, verificar el peso y la

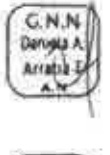

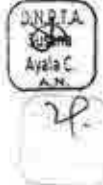

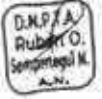

cantidad de ¡a carga manifestada y generar el Manifiesto Internacional de Carga (MIC) con destino a la Zona Franca Comercial e Industrial de Cobija.

Para el caso de carga desconsolidada deberá registrar la guía aérea de tipo 'GCT (Guía para Continuación de Tránsito), el número o los datos de la DZFI, además de generar el Manifiesto Internacional de Carga con destino a la Zona Franca Comercial e Industrial de Cobija.

**ARTÍCULO 26.- (CONTROL EN ADUANA DE DESTINO).** 1. La Administración Aduanera (código 931) verificará que los MIC registrados en el SUMA tengan como destino dicha zona franca y designará un técnico de aduana para efectuar los controles respectivos al arribo de las mercancías.

- II. En el Aeropuerto Capitán Anibal Arab de Cobije, la Administración Aduanera de Zona Franca Comercial e Industrial de Cobija efectuará el control de plataforma y recepción de la mercancía, conforme a lo siguiente:
	- a) Al arribo de la aeronave, el técnico de aduana designado realizará el registro del control de plataforma, verificará la carga efectivamente arribada en cantidad y peso conforme lo manifestado. De corresponder, registrará las observaciones identificadas en el SUMA.
	- b) En presencia del transportador internacional aéreo y el técnico de aduana, la Administración ZOFRACOBIJA verificará que la cantidad de bultos y peso estén conforme al MAC. De existir diferencias, registrará las mismas el MAC físico a objeto de considerarlas en el PRM y validación de la DZFI. La Administración Aduanera procederá al control de arribo conforme el Reglamento de Gestión de Documentos de Embarque, Manifiestos de Carga y Tránsito Aduanero vigente.

La Administración de ZOFRACOBIJA, realizará la custodia de la totalidad de las mercancías trasladadas al área de verificación para su recepción conforme al detalle registrado en la GCT y en el MAC.

III, Estas mercancías serán internadas dentro del área de la Zona Franca Comercial e Industrial de Cobija conforme establece el Artículo 20 del presente Reglamento.

 $70$ 

XN P.

 $G.M.M$ **Daniel** Atratha I

**D.N.DRT.AC**<br>Rubbin O.

**ARTÍCULO 27.- (DESPACHOS DE ENVÍOS URGENTES).** Considerando lo establecido en el Artículo 205 del Reglamento a la Ley General de Aduanas aprobado, os envíos urgentes destinados a ZOFRACOBIJA que superen los límites establecidos, deberán ser sometidos al régimen de importación para el consumo en la Administración de Aduana de Aeropuerto de ingreso; no correspondiendo el transbordo indirecto ni la continuación de tránsito aduanero de estas mercancías a la Zona Franca Comercial e Industrial de Cobija.

## **CAPÍTULO** III **INGRESO DE MERCANCÍAS DESDE EL TERRITORIO ADUANERO NACIONAL**

**ARTÍCULO 28.- (INGRESO DE MERCANCÍAS NACIONALIZADAS).** Las mercancías nacionalizadas podrán ser trasladadas e ingresadas a la Zona Franca Comercial e Industrial de Cobija, debiendo encontrarse respaldadas con la Declaración de Mercancías de Importación con levante (para mercancías trasladadas de forma posterior al levante) y con la respectiva factura de compra (para mercancías adquiridas en el mercado interno) verificable con la información del Servicio de Impuestos Nacionales, conforme a lo establecido en el Decreto Supremo N° 0708 de 24/11/2010.

Estas mercancías no estarán sujetas al pago del Derecho de Ingreso y tampoco al registro de la Declaración de Mercancías de Exportación.

**ARTÍCULO 29.- (INGRESO DE MERCANCÍAS NACIONALES CON NOTA DE TRASLADO).-** El usuario de ZOFRACOBIJA, con base a la lista de empaque y/o factura comercial, registrará en el SUMA los datos de la mercancía nacional que ingresará a la Zona Franca Comercial e Industrial de Cobija, procediendo al llenado de la DZFI a través del SUMA.

Las mercancías de fabricación o producción nacional podrán ser trasladadas e ingresadas a la Zona Franca Comercial e Industrial de Cobija, al amparo de una Nota de Traslado, siempre que estén consignadas a un usuario de ZOFRACOBIJA que cuente con sucursal para poder comercializarlas dentro del área de la Zona Franca; no estando sujetas al pago del Derecho de Ingreso y tampoco a la presentación de la Declaración de Mercancías de Exportación.

-

, ttp://www.

**Russian C.** 'a.

# **ARTÍCULO 30.- (INGRESO DE MERCANCÍAS NACIONALES Y/O NACIONALIZADAS EN TRÁNSITO POR TERCER PAÍS).**

- 1. Para el traslado de mercancías de producción nacional o nacionalizadas a través de territorios extranjeros que vinculen dos aduanas de frontera bolivianas (salida e ingreso) a objeto de resguardar el abastecimiento de productos en el mercado nacional, el cumplimiento de contratos de construcción de obras u otras actividades que contribuyan al desarrollo económico y social del Estado Plurinacional de Bolivia, deberá dar cumplimiento a la "Secuencia de pasos para el traslado de mercancías de producción nacional o nacionalizada a través de territorio extranjero hacia Zona Franca Comercial e Industrial de Cobija" del presente Reglamento.
- II. El transportador internacional deberá adjuntar la siguiente documentación soporte:
	- a) Mercancía nacional: DZFI. Factura comercial o nota de remisión, en original: excepto para los productos alimenticios de origen nacional para los cuales no se requerirá la presentación de factura comercial o nota de remisión.
	- b) Mercancía nacionalizada: DZFI, DIM, DUI en original o fotocopia legalizada, o factura comercial (original) para mercancías nacionalizadas adquiridas en mercado interno. Asimismo, deberá adjuntar un juego de toda la documentación presentada en fotocopias simples.
- III. La Administración Aduanera de frontera de salida, en un plazo no mayor a veinticuatro (24) horas, computables a partir de la solicitud, evaluará la documentación soporte presentada por el transportador internacional o el interesado y emitirá un informe técnico determinando la procedencia o no de la solicitud de autorización mediante Resolución Administrativa.
- IV. El transportador internacional deberá proceder con las formalidades aduaneras establecidas en el Articulo 16 del presente Reglamento, respecto al Tránsito Aduanero.

# **ARTICULO 31.- (INGRESO DE MERCANCIAS NACIONALES EXPORTADAS** A LA **ZONA FRANCA COMERCIAL E INDUSTRIAL DE COBIJA).**

1. Las mercancías que procedan de territorio aduanero nacional podrán ingresar corno exportación a la Zona Franca Comercial e Industrial de Cobija, al amparo de la DZFI y de la Declaración de Mercancías de Exportación, en adelante DEX,

cumpliendo las formalidades del Procedimiento para el Despacho Aduanero de Exportación vigente, cuando el exportador no sea usuario.

El ingreso de hidrocarburos y sus derivados provenientes del resto del territorio  $\mathbf{H}$ . nacional a la Zona Franca Comercial e Industrial de Cobija, no se considera exportación.

## **TÍTULO III** OPERACIONES COMERCIALES E INDUSTRIALES EN ZONA FRANCA **COMERCIAL E INDUSTRIAL DE COBIJA**

# **CAPÍTULO ÚNICO** OPERACIONES Y PROCESO PRODUCTIVO

ARTÍCULO 32.- (OPERACIONES COMERCIALES E INDUSTRIALES). En la Zona Franca Comercial e Industrial de Cobija podrán realizarse las operaciones que a continuación se indican:

- a) Depósito, exhibición, empaque, desempaque, etiquetado, traspaso, combinación y manipuleo de mercancías.
- b) Venta de mercancías para consumo interno, reexpedición o importación.
- c) Elaboración, transformación, ensamblaje o reparación de mercancías.
- d) Toda otra operación comercial, industrial o de servicios.

# ARTÍCULO 33.- (PROCESO PRODUCTIVO).

C.N.N

D.N.P.T.<br>Sisana

- Los usuarios industriales deberán realizar el registro de la DZFI y la DZFS, Anexo 2 Ł para el ingreso de la materia prima que será sometido a un proceso productivo y posteriormente los productos terminados serán sometidas al régimen de importación a consumo previo registro y validación de la DZFS.
- Para las operaciones industriales de la Zona Franca Comercial e Industrial de 11. Cobija, el Usuario Industrial no requerirá de coeficientes técnicos para su habilitación.
- HH. Las operaciones de reacondicionamiento serán realizadas por los Usuarios Talleristas autorizados.

#### Advono A Nocional REGLAMENTO PARA LA ZONA FRANCA COMERCIAL E INDUSTRIAL DE COBIJA

#### TÍTULO iv SALIDA DE MERCANCÍAS DE LA ZONA FRANCA COMERCIAL E INDUSTRIAL DE COBIJA

# CAPÍTULO 1 GENERALIDADES

ARTÍCULO 34.- (FORMALIDADES PARA LA SALIDA DE MERCANCÍAS). Las formalidades para la salida de mercancías extranjeras de la Zona Franca Comercial e Industrial de Cobija, son las siguientes:

- 1. Cuando las mercancías salgan hacia el territorio nacional (ingreso a territorio aduanero nacional), deberán ser sujetas a despacho de importación para el consumo o a despacho de importación de menor cuantía, conforme el Reglamento para el Régimen de Importación para el Consumo y el Reglamento para el Despacho de Importación de Menor Cuantía vigentes.
- 11. Si la importación es efectuada por un usuario de ZOFRACOBIJA, éste deberá presentar como documento soporte a la DIM, una Declaración Jurada que respalde el valor de la mercancía como documento equivalente a la Factura Comercial.

Si la importación es efectuada por un comprador (importador), éste deberá presentar como documento soporte de la DIM, la factura comercial o nota fiscal emitida por el usuario de ZOFRACOBIJA, a través de la cual la mercancía fue cedida o transferida al importador conforme el parágrafo III del Artículo 6 del Decreto Supremo N° 25933 de 10/11/2000. En este caso el comprador deberá presentar la DIM.

III. Para la importación de la mercancía internada a ZOFRACOBIJA, los usuarios de ZOFRACOBIJA deberán realizar el registro de la Declaración de Zona Franca de Salida, en adelante DZFS, para consignar en la DIM.

En caso de que la mercancía objeto de importación (comprador no usuario), cuente con Póliza de Importación de Mercancías (PIM) o factura de venta emitida por el Usuario de ZOFRACOBIJA, no se requerirá registrar la DZFS.

## Aduono A<sub>4</sub> Nacional **REGLAMENTO PARA LA ZONA FRANCA COMERCIAL E INDUSTRIAL DE COBIJA**

## **CAPÍTULO** II **IMPORTACIÓN DE MERCANCÍAS EXTRANJERAS DESDE ZONA FRANCA COMERCIAL E INDUSTRIAL DE COBIJA**

**ARTÍCULO 35.- (IMPORTACIÓN A CONSUMO).** 1. El régimen de Importación para el Consumo se aplicará en los siguientes casos:

- Mercancías extranjeras que ingresarán a territorio nacional provenientes de Zona Franca Comercial e Industrial de Cobija.
- Mercancías producidas dentro de la Zona Franca Comercial e Industrial de Cobija que ingresarán a territorio nacional.
- 11. El despacho de importación de Menor Cuantía se aplicará para mercancías extranjeras que hayan sido internadas y consignadas a usuarios o que se hayan producido dentro de la Zona Franca Comercial e Industrial de Cobija, conforme lo siguiente:
	- Cuando sean transferidas de parte del usuario a una persona natural o jurídica que no tenga calidad de usuario, el despacho de menor cuantía deberá ser consignado a la persona natural o jurídica (tercero no usuario) para el ingreso a territorio nacional con el pago de tributos aduaneros.
	- Cuando sea el mismo usuario que realice la importación, el despacho de menor cuantía deberá ser consignado al mismo usuario para el ingreso a territorio nacional con el pago de tributos aduaneros.
- III. La importación de mercancías extranjeras que hayan sido ingresadas por los usuarios de ZOFRACOBIJA, deberán sujetarse a los requisitos y formalidades<br>establecidos en el Reglamento del Régimen de Importación para el Consumo vigente.

**ARTÍCULO 36.- (IMPORTACIÓN DE VEHÍCULOS AUTOMOTORES).** Para la importación de vehículos automotores, en caso de que la Administración de ZOFRACOBIJA evidencie la existencia de accesorios adicionales (como ser: una segunda llanta de repuesto, radio, quitasoles, herramientas u otros) al momento de la recepción y realizado el inventario de los accesorios del vehículo, deberá comunicar **no.** inmediatamente esta situación a la Administración Aduanera, la cual instruirá la emisión de un nuevo PRM, considerando como sobrantes a estos accesorios para su

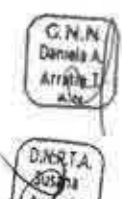

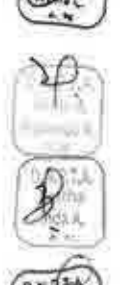

correspondiente despacho aduanero de importación a consumo, con el pago del cien por ciento (100%) de los tributos aduanero correspondientes.

# CAPÍTULO III SALIDA DE MERCANCÍAS PRODUCIDAS EN ZONA FRANCA COMERCIAL E INDUSTRIAL DE COBIJA

# ARTÍCULO 37.- (CONDICIONES DE MERCANCÍAS PRODUCIDAS O ELABORADAS POR USUARIOS INDUSTRIALES DE ZOFRACOBIJA).

- De acuerdo a los beneficios establecidos en el Articulo 5 de la Ley N° 1048 de 07/04/2018, las importaciones de mercancías producidas o elaboradas por usuarios industriales de la Zona Franca Comercial e Industrial de Cobija, cuyo destino sea territorio aduanero nacional, estarán exentas del pago del Gravamen Arancelario.
- II. La Administración de ZOFRACOBIJA, deberá proceder conforme a lo siguiente:
	- a) Registrar en el SUMA la lista de subpartidas arancelarias de productos terminados en el formulario denominado "PRODUCTOS TERMINADOS DE USUARIOS INDUSTRIALES", consignando la siguiente información:
		- i. Identificación del usuario Industrial
		- ii. Datos de las mercancías para la otorgación de beneficios: Item, subpartida arancelaria, descripción arancelaria, unidad de medida arancelaria, cantidad en la medida arancelaria.
		- iii. Datos del importador: NIT y razón social.
	- b) Verificar la lista de productos terminados.
	- c) Registrar en el SUMA el número de Resolución Administrativa de Acogimiento a Beneficios.

# ARTÍCULO 38.- (IMPORTACIÓN PARA EL CONSUMO DE MERCANCÍAS PRODUCIDAS EN LA ZONA FRANCA COMERCIAL E INDUSTRIAL DE COBIJA)

- 1. El Declarante en representación del usuario beneficiario productivo o industrial deberá elaborar y presentar la DIM a través del SUMA, previa verificación que el importador se encuentre registrado en el Padrón de OCE como un usuario industrial de ZOFRACOBIJA, debiendo considerar lo siguiente:
	- a) Consignar el Código de Aduana 931,
	- b) Elaborar la DIM en la modalidad de despacho general con exención GA beneficiario/usuario industrial ZOFRACOBIJA,

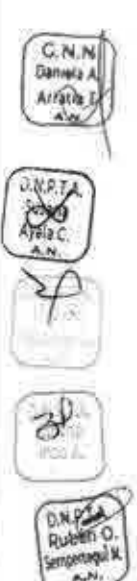

**G.N.N** 

- c) Registrar obligatoriamente la Resolución Administrativa de Acogimiento a Beneficios con el texto "Resolución Administrativa Ley 1048", como documento soporte de la DIM.
- d) Verificar que las subpartidas consignadas en la DIM de las mercancías producidas en ZOFRACOBIJA, se encuentren registradas en la lista de productos terminados de la Resolución Administrativa de Acogimiento a Beneficios.
- e) Verificar que la sumatoria de cantidades de las DIM que se encuentren registradas con la misma lista de productos terminados, no superen la cantidad definida para la misma subpartida en la lista de productos terminados detallados en la Resolución Administrativa.
- f) En el caso que el usuario industrial realice la importación de su propia mercancía, se considerará como documento equivalente a la factura comercial, la Declaración Jurada que respalde el valor de la mercancía conforme el formato adjunto en Anexo 3 del presente Reglamento.
- II. La Administración Aduanera de la Zona Franca Comercial e Industrial de Cobiia procederá al despacho aduanero conforme el Reglamento para el Régimen de Importación para el Consumo vigente.
- III. El usuario industrial deberá obtener las Autorizaciones Previas y Certificaciones que requiera la mercancía de acuerdo a su clasificación arancelaria, a efecto de que los mismos sean presentados como documentos soporte de la DIM.

## **CAPÍTULO IV REGÍMENES Y DESTINOS ADUANEROS ESPECIALES**

**ARTÍCULO 39. (ADMISIÓN TEMPORAL PARA REEXPORTACIÓN EN EL MISMO ESTADO).** La Admisión Temporal para Reexportación en el Mismo Estado se aplicara para mercancías que se encuentren en la Zona Franca Comercial e Industrial de Cobija y requieran salir a territorio nacional, debiendo realizarse considerando lo establecido en el Artículo 163 del Reglamento a la Ley General de Aduanas y el Reglamento del Régimen de Admisión Temporal para Reexportación en el Mismo Estado vigente.

# **ARTÍCULO 40.- (SALIDA TEMPORAL DE VEHÍCULOS DE ZOFRACOBIJA).**

1. Los vehículos automotores que cuenten con PIM, podrán ingresar a territorio nacional bajo admisión temporal, pudiendo permanecer fuera del Área de la Zona Franca Comercial e Industrial de Cobija por un plazo máximo de noventa (90) días

calendario, considerándose el vehículo automotor como garantía a favor de la Aduana Nacional, conforme establecen los Artículos 27. 30 y 33 del Reglamento de la Zona Franca Comercial e Industrial de Cobija (D.S. 25933). El propietario o autorizado del vehículo automotor deberá presentar la siguiente documentación ante la Administración Aduanera de ZOFRACOBIJA (código 931), a través del SIVETUR:

- a) Formulario 249 registrado en el SIVETUR;
- b) Copia legalizada vigente (emitida en la misma gestión) de la Póliza de Internación de Mercancías (PIM) a ZOFRACOBIJA;
- c) Copia legalizada del carnet de propiedad del vehículo automotor;
- d) Comprobante de pago de la última gestión del impuesto a la propiedad de vehículos automotores emitido por el Municipio de Cobija;
- el Acreditar domicilio y residencia del propietario del vehículo automotor en la ciudad de Cobija, mediante certificación emitida por la Policía Nacional. Para personas jurídicas deberán presentar la Matrícula de Registro de Comercio y el Certificado de Inscripción en el Servicio de Impuestos Nacionales, en adelante SIN vigentes, que señalen domicilio en la ciudad de Cobija:
- f) Presentar físicamente el vehículo automotor objeto de la verificación por parte de la Administración Aduanera.
- H. El vehículo automotor sujeto a la admisión temporal podrá ingresar y salir de territorio nacional hacia/desde la Zona Franca Comercial e Industrial de Cobija mientras se encuentre dentro del plazo otorgado. Para el efecto, deberá presentar a la Administración Aduanera de ZOFRACOBIJA el Formulario 249. Cumplidas las formalidades aduaneras, los vehículos automotores podrán prestar servicios de transporte de carga o pasajeros únicamente cuando tengan como origen o destino la Zona Franca Comercial e Industrial de Cobija.
- III. Cumplidos los requisitos señalados en el Articulo anterior, la Administración Aduanera de la Zona Franca Comercial e Industrial de Cobija, autorizará a través del SIVETUR la salida hacia territorio nacional; previo pago de una Tasa de Servicios en la entidad financiera autorizada, cuyo monto será el equivalente en Bolivianos a \$us 5,00 (cinco *00/100* Dólares Estadounidenses) consignados al Código de concepto de pago - 237.

# **ARTÍCULO 41.- (RÉGIMEN DE VIAJEROS).**

1. Los viajeros procedentes de ZOFRACOBIJA con destino al resto del territorio nacional podrán acogerse a las franquicias de equipaje establecidas en el Articulo

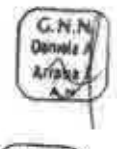

**G.N.N** Arratia

D.N.P.T<br>Sugge<br>Avala

133. inciso a), de la Ley General de Aduanas y 188 del Reglamento a la Ley General de Aduanas y el Reglamento para el Régimen de Viajeros y Control de Divisas vigente.

11. Los viajeros que porten mercancías que excedan la franquicia o por su naturaleza comercial se encuentren sujetas al pago de tributos aduaneros, con carácter previo a la realización del viajero deberán cumplir con el pago de tributos conforme a las formalidades establecidas en el Reglamento del Régimen de Viajeros.

## **CAPÍTULO V SALIDA DE MERCANCÍAS A TERRITORIO EXTRANJERO**

# **ARTÍCULO 42.- (REEXPEDICIÓN DE MERCANCÍAS).**

- 1. Las mercancías que salen de la Zona Franca Comercial e Industrial de Cobija hacia el territorio extranjero u otra zona franca nacional, deberán ser reexpedidas al amparo de una Declaración de Mercancías de Reexpedición a ser procesada a través del SUMA, sean estas mercancías nacionales o extranjeras.
- H. Con base a la DZFS elaborada por el usuario de ZOFRACOBIJA, el Declarante elaborará la Declaración de Mercancías de Reexpedición en el SUMA, adjuntando los siguientes documentos:
	- a) Factura de origen o factura de venta en ZOFRACOBIJA.
	- b) Declaración de Zona Franca de Salida (DZFS).
	- c) Declaración de Mercancías de Exportación (DEX), en caso de mercancias nacionales exportadas a Zona Franca.
	- d) Garantía registrada en el sistema informático de garantías de la Aduana Nacional por el Usuario de ZOFRACOBIJA que realiza la reexpedición.
	- e) Otros que correspondan, según tipo y características de las mercancias y conforme normativa vigente.
- III. Las mercancías exportadas a zonas francas o producidas en zonas francas industriales serán reexpedidas al exterior del país sin la presentación de la Boleta de garantía bancaria o Seguro de fianza al amparo del Manifiesto Internacional de Carga y con base a la declaración de mercancías de exportación o factura de reexpedición.

## **TÍTULO V BENEFICIARIOS PRODUCTIVOS E INDUSTRIALES**

Aduana A Nacional

#### REGLAMENTO PARA LA ZONA FRANCA COMERCIAL E INDUSTRIAL DE COBIJA

## CAPÍTULO ÚNICO GENERALIDADES

ARTÍCULO 43.- (DE LOS BENEFICIOS DE ZOFRACOBIJA). Los beneficiarios productivos e industriales de ZOFRACOBIJA que desarrollen proyectos y programas productivos e industriales en el departamento de Pando, por un periodo de veinte (20) años a partir de la vigencia de la Ley N° 1048. aplicarán lo siguiente:

- Las importaciones de maquinarias y equipos estarán exentas del pago del Gravamen Arancelario y del Impuesto al Valor Agregado.
- Las importaciones de materias primas e insumos estarán exentas del pago del Gravamen Arancelario.

# ARTÍCULO 44.- (IMPORTACIÓN DE BENEFICIARIOS PRODUCTIVOS E INDUSTRIALES).

- 1. La Administración de ZOFRACOBIJA, previa verificación de requisitos y evaluación técnica, registrará en el SUMA la ficha descriptiva del Programa y Proyecto planteado, para su posterior verificación y aprobación por parte del Viceministerio de Producción Industrial a Mediana y Gran Escala (VPIMGE). De contar con la conformidad del citado Viceministerio, se deberá adjuntar como documento soporte la Resolución Administrativa de Acogimiento a Beneficios emitida por la Administración de ZOFRACOBIJA.
- H. El Declarante, en representación del usuario beneficiario productivo o industrial, deberá elaborar y presentar la DIM para la importación a consumo a través del SUMA, consignando la opción de tratamiento especial "exoneración por norma específica", a efectos de que se considere lo siguiente:

Exención GA, IVA beneficiario de ZOFRACOBIJA. Exención GA beneficiario/usuario industrial ZOFRACOBIJA.

- III. Para la importación de maquinaria o equipos, el Declarante deberá considerar los siguientes aspectos:
	- a) Verificar que el importador se encuentre registrado en el Padrón de OCE como un beneficiario productivo o industrial de la Zona Franca Comercial e Industrial de Cobija.
	- b) Elaborar la DIM en el SUMA bajo la modalidad de despacho general con el tratamiento especial "exoneración por norma específica" y Exención GA, IVA beneficiario de Zona Franca Cobija.

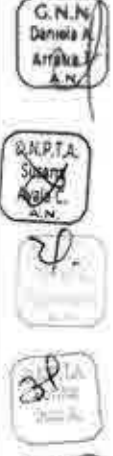

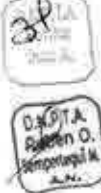

G.N.N Arratia I

D.N.P.

- c) Registrar obligatoriamente la "Resolución Administrativa Ley 1048" como documento soporte de la DIM.
- d) Verificar que las subpartidas de las declaraciones de mercancía se encuentren registradas en la ficha descriptiva de la Resolución registrada en el documento soporte con tipo de mercancía "maquinaria o equipo".
- e) Verificar que la cantidad en la medida arancelaria más la suma de cantidades de las Declaraciones de Mercancías que se encuentren registradas con la misma ficha descriptiva, no superen la cantidad definida para la misma subpartida y país origen en la ficha descriptiva.
- IV. Para la importación de insumos o materias primas, el Declarante deberá considerar los siguientes aspectos:
	- a) Elaborar la DIM en el SUMA bajo la modalidad de despacho general con el tratamiento especial "exoneración por norma específica" y Exención GA beneficiario/usuario industrial ZOFRACOBIJA;
	- b) Verificar que el importador se encuentre registrado en el Padrón de OCE de la Aduana Nacional como un beneficiario productivo o industrial de la Zona Franca Comercial e Industrial de Cobija;
	- c) Registrar obligatoriamente la "Resolución Administrativa Ley 1048" como documento soporte de la DIM;
	- d) Verificar que las subpartidas de la declaración de mercancía se encuentren registradas en la ficha descriptiva de la Resolución registrada en el documento 'Resolución Administrativa Ley 1048" con tipo de mercancía "insumo o producto",
	- e) Verificar que la cantidad más la suma de cantidades de las Declaraciones de Mercancías que se encuentren registradas con la misma ficha descriptiva, no superen la cantidad definida para la misma subpartida y país origen en la ficha descriptiva.
- V. El beneficiario productivo e industrial deberá realizar el registro y validación de la DZFS, debiendo el declarante registrar como documento soporte de la Declaración de Mercancías de Importación.
- VI. Una vez cumplidas todas las formalidades aduaneras, la Administración Aduanera procederá al despacho aduanero conforme el Reglamento para el Régimen de Importación para el Consumo vigente.

Aduono A Nocional

## **REGLAMENTO PARA LA ZONA FRANCA** COMERCIAL E INDUSTRIAL DE COBIJA

## **SECUENCIA DE PASOS INGRESO DE MERCANCÍAS EXTRANJERAS**

1. Ingreso de mercancías extranjeras a la Zona Franca Comercial e Industrial de Cobija para Usuarios.

## Registro de la DZFI Usuario de ZOFRACOBIJA

- 1.1 Con base a la lista de empaque y/o factura comercial, registra la DZFI en el SUMA, consignando los datos de la mercancía que ingresará a la Zona Franca Comercial e Industrial de Cobija.
- 1.2 Comunica al transportador internacional el número de la DZFI en estado "Registrado", para que éste lo incluya como documento asociado en la elaboración del Manifiesto Internacional de Carga.

## 2. Registro Documento de Embarque y Manifiesto Internacional de Carga **Transportador internacional**

A través del SUMA:

- 2.1 Registra el Documento de Embarque con el tipo de carga "CZF CARGA PARA ZONA FRANCA"
- 2.2 Registra el Manifiesto Internacional de Carga, consignando el número de DZFI en los documentos anexos del mismo.
- 2.3 Presenta a la Administración Aduanera de partida o ingreso los documentos correspondientes al tránsito aduanero, conforme al Procedimiento para la Gestión de Documentos de Embarque, Manifiestos de Carga y Tránsito Aduanero vigente.

# 3. Inicio de tránsito aduanero / Control en aduana de ingreso

3.1 La Administración Aduanera autoriza al inicio de tránsito aduanero conforme al Procedimiento para Gestión de Documentos de Embarque, Manifiestos de Carga y Tránsito Aduanero vigente.

#### 4. Registro de arribo **Transportador internacional**

4.1 Ingresa con el medio y/o unidad de transporte y la carga al recinto de la Administración Aduanera de ZOFRACOBIJA.

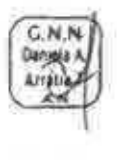

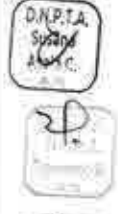

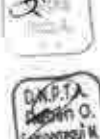

4.2 Entrega a la Administración de ZOFRACOBIJA todos los ejemplares del Manifiesto Internacional de Carga físico, con las firmas y sellos de las aduanas que intervinieron en la operación de tránsito aduanero.

#### **Administración de ZOFRACOBIJA**

- 4.3 Registra el arribo del medio/unidad de transporte conforme a la norma reglamentaria vigente para la Gestión de Documentos de Embarque, Manifiestos de Carga y Tránsito Aduanero.
- **5. Control de arribo y autorización de conclusión de tránsito aduanero. Administración Aduanera de ZOFRACOBIJA (código 931)** 
	- 5.1 Realiza el control de arribo al medio de transpone y la conclusión del tránsito aduanero, conforme a lo establecido en el Reglamento para Gestión de Documentos de Embarque, Manifiestos de Carga y Tránsito Aduanero vigente.

## **6. Recepción de la Carga**

G.N. **Hiptur** 

## **Administración de ZOFRACOBIJA**

- 6.1 Recibe la documentación del tránsito aduanero y la boleta de pesaje.
- 6.2 Efectúa la descarga de la mercancía en el almacén del Usuario de ZOFRACOBIJA, la misma que debe ordenarse, separarse e identificarse de acuerdo a lo declarado en la DZFI, pudiendo el usuario participar de la misma.
- 6.3 Consigna en la mercancía el número de ítem correspondiente de la DZFI para su fácil reconocimiento.
- 6.4 Verifica la cantidad y peso de las mercancías, respecto a lo consignado en la DZFI y en la documentación presentada, para ello realiza la apertura de los bultos, en presencia del usuario de ZOFRACOBIJA o su representante.
- 6.5 Cuando el medio y/o unidad de transporte cuente con precintos aduaneros, verifica el estado de los mismos y que coincidan con los registrados en el Manifiesto Internacional de Carga. De existir observaciones deberá comunicar este aspecto a la Administración Aduanera de ZOFRACOBIJA.
- 6.6 Cuando la mercancía se encuentre consignada a más de un usuario de ZOFRACOBIJA, realiza la descarga en cada uno de los almacenes y procede al pesaje individual por usuario.
- 6.7 En caso de que la mercancía corresponda a vehículos automotores, verifica el estado de los vehículos y toma fotografías de los mismos.

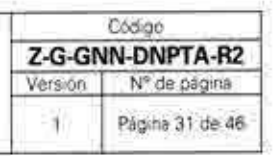

#### 7. **Emisión del Parte de Recepción de Mercancías Administración de ZOFRACOBIJA**

- 7.1 Verifica que la información registrada en el SUMA corresponda a la información contenida en la DZFI, en el Manifiesto Internacional de Carga y en los Documentos de Embarque adjuntas.
- 7.2 De identificar errores de trascripción contrastables con la documentación soporte, registra en el rubro "observaciones" del manifiesto de carga informático el detalle de los errores identificados y comunica éstos a la Administración Aduanera de ZOFRACOBIJA.
- 7.3 Con base a la información consignada en la documentación presentada procede a registrar lo siguiente:
	- a. La ubicación física de la mercancía en el almacén del Usuario de ZOFRACOBIJA.
	- b. El tipo y detalle de la observación identificada al momento de la recepción de las mercancías, contrastando con la DZFI en caso de corresponder.
	- c. Si las mercancías se recibieron con faltantes en peso o bultos, pero fueron recepcionadas en contenedores con precintos de origen intactos, registra el tipo de observación "PRECINTOS DE ORIGEN INTACTOS", de ser recepcionados en carga suelta se deberán proceder con el registro de observaciones de faltantes o sobrantes conforme el Reglamento del Régimen de Depósito de Aduana.
	- d. Si las mercancías presentan avería, merma, daño deterioro o destrucción, registra en el PRM la observación 'CON ACTA DE INSPECCIÓN".
	- e. De existir diferencias entre la carga manifestada y la entregada respecto a la cantidad de bultos o peso, identifica la existencia de sobrantes o faltantes y procesa los mismos de acuerdo a lo establecido en la normativa vigente.
	- f. En caso de vehículos automotores, adjunta las fotografía de los mismos en el SUMA.
- 7.4 Transmite y firma digitalmente el PRM en el SUMA.
- **8. Revisión de PRM de vehículos automotores**  - **Administración Aduanera de ZOFRACOBIJA** 
	- 8.1 Procede a la revisión y verificación de las fotografías adjuntas al PRM. De no existir observaciones, el trámite es aceptado, de existir observaciones procede a devolver a efectos de que la Administración de ZOFRACOBIJA proceda a corregir.

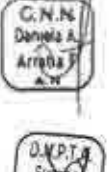

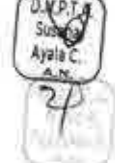

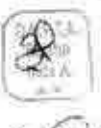

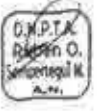

#### **9. Evaluación de PRM observados por faltantes Administración Aduanera de ZOFRACOBIJA**

9.1 Realiza la evaluación de los PAM observados por faltantes y notifica al transportador internacional para que este proceda a la presentación de los descargos que correspondan.

#### **Transportador internacional**

9.2 Presenta los justificativos y descargos mediante el SUMA, en el plazo máximo de cinco (5) días hábiles a partir de la notificación, plazo prorrogable por otros cinco (5) días hábiles.

## **Administración Aduanera de ZOFRACOBIJA**

9.3 Registra en el SUMA los resultados de la evaluación de justificativos y/o descargos presentados por el transportador internacional; autorizando continuar con el despacho aduanero o solicitando la complementación de justificativo o emisión del Acta de Intervención, según corresponda.

# **10. Validación de la DZFI**

## **Administración de ZOFRACOBIJA**

10.1 Una vez emitido el PRM, valida la DZFI en el SUMA.

## **11. Internación de mercancías a ZOFRACOBIJA Administración de ZOFRACOBIJA**

11.1 Deberá firmar digitalmente la Constancia de Entrega cuando se haya retirado la mercancía para su internación a ZOFRACOBIJA por parte del usuario.

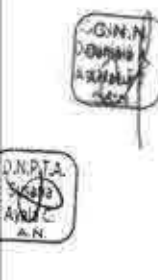

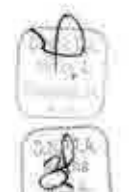

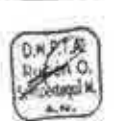

## **INGRESO DE MERCANCÍAS PROVENIENTES DEL TERRITORIO NACIONAL**

# **1. Registro de la DZFI Usuario de ZOFRACOBIJA**

- 1.1 Con base a la lista de empaque y/o factura comercial, registra la DZFI en el SUMA, consignando los datos de la mercancía que ingresará a ZOFRACOBIJA.
- **2. Registro de la Declaración de Mercancías de Exportación (DEX o DEXS) Declarante** 
	- 2.1 Registra la DEX en el SUMA, consignando en la sección de documentos soporte de la misma la DZFI.
	- 2.2 En caso que la mercancía ingrese a la ZOFRACOBIJA al amparo de un Manifiesto Internacional de Carga, proporciona el número de DEX al transportador internacional y prosigue conforme al numeral 3 siguiente.
	- 2.3. En caso que la mercancía no ingrese a la ZOFRACOBIJA al amparo de un Manifiesto Internacional de Carga, presenta la DEXS a la Administración de ZOFRACOBIJA para su ingreso por propios medios y prosigue conforme al numeral 4.

## **3. Registro de documento de embarque y manifiesto de carga**

En caso de mercancías nacionales con nota de traslado o el tránsito de mercancías nacionalizadas, no se requiere de documentos de embarque internacional y DEX o DEXS.

## **Transportador internacional**

 $\begin{bmatrix} \frac{\partial \mathbf{u}}{\partial \mathbf{y}} & \mathbf{0} \\ \frac{\partial \mathbf{v}}{\partial \mathbf{y}} & \mathbf{0} \end{bmatrix}$ 

FA

- 3.1 Registra el documento de embarque en el SUMA asociando el mismo a la DEX.
- 3.2 Registra el Manifiesto Internacional de Carga, consignando el número de DZFI en los documentos anexos del mismo.
- 3.3 Presenta a la Administración Aduanera de ZOFRACOBIJA los documentos correspondientes al tránsito aduanero, conforme al Reglamento para Gestión de Documentos de Embarque. Manifiestos de Carga y Tránsito Aduanero vigente.
- 3.4 En caso de mercancía proveniente de territorio nacional, la Declaración de Exportación de Mercancías que se asocie al Documento de Embarque deberá estar vinculada a una DZFI.

#### **4. Asignación de canal Administración Aduanera de ZOFRACOBIJA**

4.1 Procede conforme formalidades aduaneras establecidas en la normativa vigente para el Despacho Aduanero de Exportación de Mercancías vigente.

## S. **Emisión del PRM**

## **Administración de ZOFRACOBIJA**

- 5.1 Emite y firma digitalmente el PRM, que hace las veces de Certificado de Salida.
- 5.2 Mediante el SUMA, valida la DZFI.
- 5.3 Para las mercancías que ingresan con Nota de Traslado, valida la DZFI; no correspondiendo la emisión del PRM.

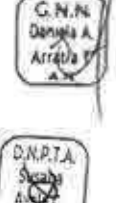

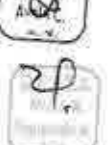

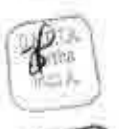

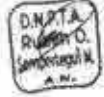

#### Aducino A Nocional REGLAMENTO PARA LA ZONA FRANCA **COMERCIAL E INDUSTRIAL DE COBIJA**

# SALIDA DE MERCANCÍAS DE ZOFRACOBIJA

## A. REGISTRO DE SALIDA

# 1. Registro de la DZFS Usuario de ZOFRACOBIJA

- 1.1 A través del SUMA, registra la información de la mercancía en la DZFS, para aquella mercancía que requiera someter a importación para el consumo, reexpedición u otra operación relacionada a la salida de la mercancía de la ZOFRACOBIJA.
- 1.2 Verifica la existencia física de la mercancía.
- 1.3 De no existir observaciones, valida la DZFS en el SUMA.
- 1.4. Según el destino de las mercancías, se aplicará el numeral 2 para la Importación de mercancías o el numeral 3 para reexpedición de los mismos.

## 2. Régimen de Importación para el Consumo.

## **Declarante**

2.1. Realizadas las actividades previstas en los numeral 1 precedente, con base a la información proporcionada por el usuario de ZOFRACOBIJA, procede al llenado de la DIM, registrando como documento asociado la DZFS, conforme al Reglamento para el Régimen de Importación para el Consumo vigente.

## £ 3. Reexpedición de mercancías

#### **Declarante**

3.1. Realizadas las actividades realizadas en el literal A, con base a la información proporcionada por el Usuario de ZOFRACOBIJA, procede al llenado de la Declaración de Mercancías de Reexpedición, registrando como documento asociado la DZFS, conforme al Reglamento para el Régimen Especial de Zonas Francas vigente.

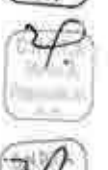

**I**i

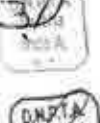

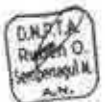

# Aduana A Nocional REGLAMENTO PARA LA ZONA FRANCA<br>COMERCIAL E INDUSTRIAL DE CORLIA COMERCIAL E INDUSTRIAL DE COBIJA Fágina 36 de 46

## TRASLADO DE MERCANCÍAS DE PRODUCCIÓN NACIONAL O NACIONALIZADAS A TRAVÉS DE TERRITORIO EXTRANJERO HACIA ZONA FRANCA COMERCIAL E INDUSTRIAL DE COBIJA

El traslado de mercancías de producción nacional o nacionalizada vía terrestre, atravesando territorio extranjero con destino a ZOFRACOBIJA se realizará considerando los siguientes aspectos:

# A. REGISTRO DE LA SOLICITUD Y AUTORIZACIÓN DEL TRASLADO

#### 1. Registro del Documento de Embarque (CRT) Transportador internacional

- 1.1 De forma previa a la solicitud de autorización de traslado y a la presentación del medio de transporte y las mercancías ante Aduana de Frontera de Salida, elabora el Documento de Embarque (CRT) en el SUMA, ingresando a la opción "Salida de mercancías", "Registrar Doc. de embarque" y consignando en la casilla "Tipo de carga" la opción TRASLADO DE MERCANCIAS.
- 1.2 Adjunta en la sección de documentos anexos del (CRT) los siguientes documentos digitalizados en formato PDF:

a) Mercancía nacional: DZFI, Factura comercial o nota de remisión (original o copia).

b) Mercancía nacionalizada: DZFI, Declaración de Mercancías de Importación (DIM o DUI en fotocopie) o factura comercial para mercancías nacionalizadas adquiridas en mercado interno.

- 1.3 Registra y firma digitalmente el Documento de Embarque (CRT) en el SUMA.
- 1.4 Para carga consignada a WEB, no será necesario el registro del Documento de Embarque (CRT), de forma previa a presentar la solicitud de autorización de traslado.

# 2. Solicitud de autorización de traslado

# Transportador internacional, consignatario o interesado

2.1 Mediante carta dirigida a la Administración Aduanera de Frontera de salida, solicita la emisión de la Resolución Administrativa que autorice el traslado de mercancías nacionales y/o nacionalizadas a ZOFRACOBIJA, consignando la siguiente información:

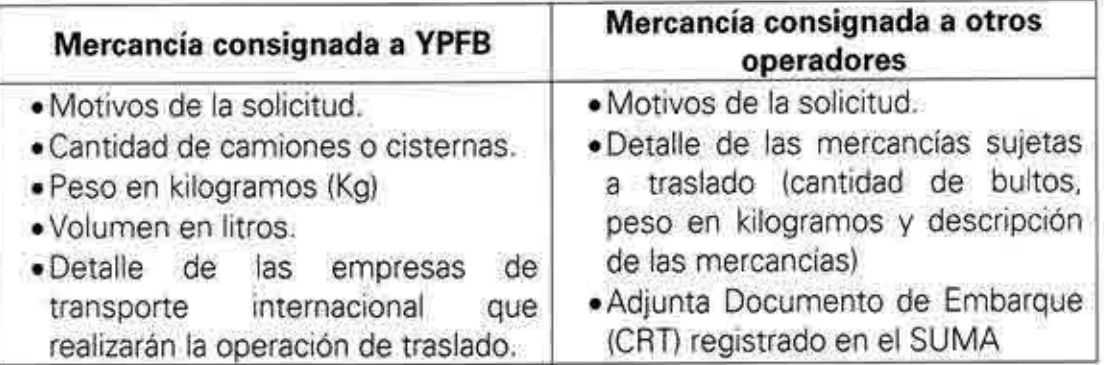

#### **Administración Aduanera de Salida**

2.2 Designa un técnico aduanero, para la evaluación de la solicitud de autorización de traslado.

## **Técnico Aduanero**

 $GMA$ 

**ONPTA** Susana

- 2.3 Evalúa la solicitud, considerando los documentos presentados por el transportador internacional o el consignatario/interesado. Cuando el transportador internacional o consignatario interesado presenten el Documento de Embarque (CRT) a través del SUMA, verifica que la documentación adjunta al se encuentre legible y clara; de no cumplir estos requisitos instruye al interesado presentar los documentos.
- 2.4 En un plazo no mayor a veinticuatro (24) horas de recibida la solicitud, emite informe técnico determinando la procedencia o no de la solicitud de autorización de traslado.
- 2.5 De ser procedente, elabora la Resolución Administrativa en dos (2) ejemplares, que deberá contener mínimamente los siguientes datos: NIT y razón social de la empresa de transporte internacional, Razón Social, Cantidad de bultos, Peso y Descripción de las mercancías, remitiendo los mismos a consideración del Administrador de Aduana. De no ser procedente, comunica este aspecto al solicitante, con el fin de que el transportador internacional, consignatario o interesado subsane las observaciones.
- 2.6 Notifica con copia de la Resolución Administrativa emitida al transportador internacional o consignatario interesado.

## **B. REGISTRO DEL MANIFIESTO INTERNACIONAL DE CARGA (MIC/DTA) Y** CONTROL EN LA ADMINISTRACIÓN DE ADUANA DE FRONTERA DE **SALIDA**

#### 3. Formalidades para el traslado y control de la Administración de Aduana de Frontera de salida en el SUMA Transportador internacional

- 3.1 Elabora el Manifiesto Internacional de Carga (MIC/DTA) en el SUMA, ingresando a la opción "Salida de mercancías", "Registrar manifiesto".
- 3.2 Consigna en datos de la ruta la información del país o países por los cuales se realizará la operación de traslado, consignando asimismo la información de las aduanas de ingreso y salida de los mismos.
- 3.3 Adjunta el Documento de Embarque (CRT) previamente registrado y adjunta de forma obligatoria la Resolución Administrativa que autoriza la salida de las mercancías, en formato PDF, en la sección de Documentos Anexos del Manifiesto Internacional de Carga (MIC).
- 3.4 Revisa el correcto llenado del Manifiesto Internacional de Carga (MIC/DTA, registra y firma digitalmente el Manifiesto Internacional de Carga (MIC) en el SUMA.
- 3.5 Presenta el medio y/o unidad de transporte, las mercancías, el Manifiesto Internacional de Carga (MIC) y el Documento de Embarque (CRT) a la Administración de Aduana de Frontera de salida que emitió la Resolución.

## **Administración Aduanera Salida**

3.6 Designa un técnico para verificar el medio y/o unidad de transporte y que las mercancías declaradas en el Manifiesto Internacional de Carga (MIC/DTA) coincidan con las registradas en la Resolución Administrativa. De no existir observaciones, procede al colocado del precinto de seguridad al medio /unidad de transporte y consigna la numeración del mismo en la casilla 37 del MIC/DTA físico.

# **Técnico Aduanero**

Arrati

- 3.7 Verifica los datos contenidos en el Manifiesto Internacional de Carga (MIC/DTA). De no existir observaciones o subsanadas las mismas, procesa la tarea 'Autorizar inicio de traslado" en el SUMA.
- 3.8 Firma y sella todos los ejemplares del MIC/DTA y entrega los ejemplares que corresponden al transportador internacional para el inicio del traslado.

#### **Transportador internacional**

3.9 Inicia el traslado de las mercancías por territorio extranjero hacia ZOFRACOBIJA.

# **C. CONTROL EN LA ADMINISTRACIÓN DE ADUANA DE FRONTERA**

## **4. Formalidades para el ingreso**

## **Transportador internacional**

4.1. Presenta el medio y/o unidad de transporte, las mercancías y el Manifiesto Internacional de Carga (MIC/DTA) con todos los sellos de las aduanas intervinientes, a la Administración de Aduana Frontera Cobija.

#### **Técnico Aduanero**

- 4.2.Verifica físicamente el arribo del medio y/o unidad de transporte y de las mercancías, el estado de los precintos y sellos aduaneros, los datos del Manifiesto Internacional de Carga (MICIDTA) y de la Resolución Administrativa, determinando la participación de la aduana en la descarga de las mercancías en caso de existir irregularidades en los precintos aduaneros o discrepancias en la documentación presentada.
- 4.3 De no existir observaciones o subsanadas las mismas, autoriza el ingreso del medio y/o unidad de transporte, mercancías y en señal de conformidad estampa sello y firma en las casillas correspondientes del Manifiesto Internacional de Carga (MIC/DTA).
- 4.4 Procesa la tarea "Registrar conclusión de traslado" en el SUMA, con lo cual se finaliza la operación de traslado de mercancías.

# **D. LA CONCLUSIÓN DE TRASLADO**

Cuando el tránsito sea con destino a ZOFRACOBIJA, la conclusión de traslado deberá realizarse en la Administración de ZOFRACOBIJA.

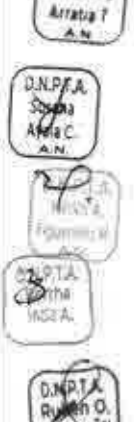

CN<sub>1</sub> Daniela A

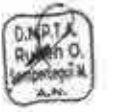

C.N. Dan  $A$ ring

**D.N.P.T.A.** 

 $\mathbb{Z}$ Inde &

## REGLAMENTO PARA LA ZONA FRANCA **COMERCIAL E INDUSTRIAL DE COBIJA**

## ANEXO<sub>1</sub> DECLARACIÓN DE ZONA FRANCA DE INGRESO (DZFI)

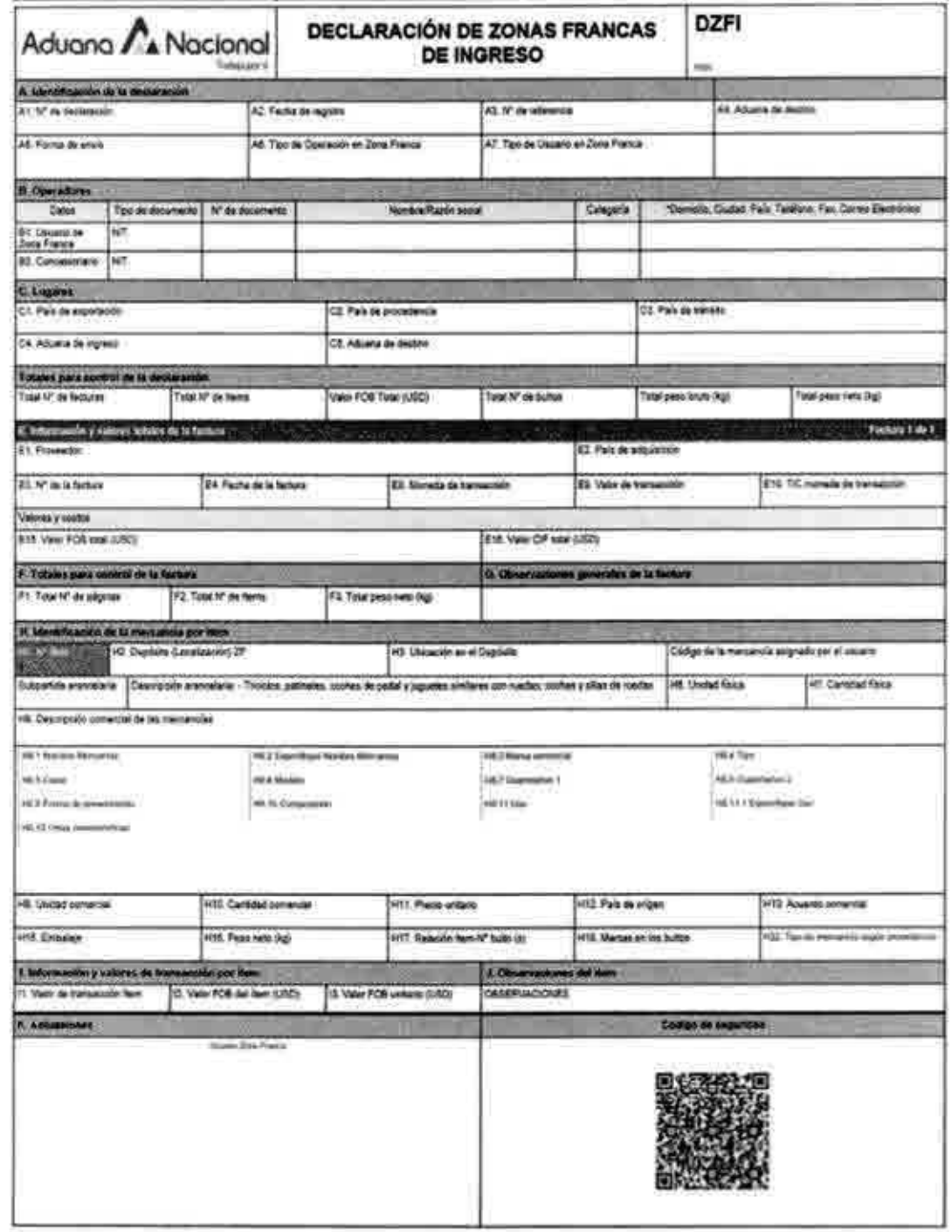

# REGLAMENTO PARA LA ZONA FRANCA COMERCIAL E INDUSTRIAL DE COBIJA

#### INSTRUCTIVO DE LLENADO DE LA DECLARACIÓN DE ZONA FRANCA DE INGRESO

DATOS GENERALES

#### IDENTIFICACIÓN DE LA DECLARACIÓN:

N° de declaración; Identificador alfanumérico único asignado de forma automática por el SUMA, como constancia de registro de la Declaración de Zona *Franca* de Ingreso, mismo que debe ser llenado por el Usuario de Zona Franca, de acuerdo al siguiente formato

OZFI .GGGG—AAA-CCCCCC

Donde;

DZFI: Declaración de Zona Franca de Ingreso GGGG: Gestión o año de registro

AAA: Código de aduana donde se registra la DZFI

CCCCC: Número de registroa nivel nacional

Fecha de registro: Fecha asignada en forma automática pos el SUMA cuando la Declaración de Zona *Franca* de Ingreso sea registrada.

Nº de referencia: Consignar un identificador alfanumérico asignado internamente por el Usuario de Zona Franca pomo referencia de la DZFI. Este identificador debe ser único por OZFI durante una gestión.

Aduana de destino: Por defecto en forma automática por el SUMA seleccionará el codigo y descripción de la Administración de Aduana de Zona Franca Industrial que corresponda el Usuario habilitado

Forma de envio: Consignar forma de envio total en caso que las mercancías son enviadas desde el lugar de embarque en su totalidad al amparo de un documento de embarque o envio parcial cuando las mercancias sean enviadas de forma fraccionada con más de un documento de embarque

Tipo **de** Usuario de Zona **Franca:** Consignar el tipo ca usuario industrial, comercial, beneficiario, etc., que está realizando el registro de la Declaración de Zona Franca de ingreso.

**Tipo de** Operación en Zona Franca: Consignar el tipo de operación a realizarse

#### OPERADORES

Usuario de Zona Franca: Por defecto en forma automática por el SUMA seleccionará el Usuario habilitado en la Administración de Aduana de Zona Franca Industrial que corresponda. No editable.

**Tipo de** documento: Casilla llenada de forma automática el tipo de documento de identificación del Usuario. No editable

Nº de documento: Casilla llenada de forma automática el número de documento de identificación del Usuario. No editable

**Nombre/Razón social:** Casilla llenada do forma automática con la razón social o nombre y apellidos registrados por el Usuario ante la Aduana Nacional en función al Tipo y Número de documento ingresado. No editable

Categoría: Casilla llenada de forma automática, cuando el Usuario cuente con la certificación como Operador de Comercio Exterior (OEA) en la Aduana Nacional.

Domicilio: Casilla llenada de forma automática con la dirección completa, teléfono, fax y correo electronico del Usuario registrada ante la Aduana Nacional.

Concesionario: Por defecto en forma automática por el SUMA seleccionara el Concesionario habilitado en la Administración de Aduana de Zona Franca Industrial que corresponda. No editable

Tipo de documento: Casilla llenada de forma automática el tipo de documento do identificación del Usuario. No editable

N<sup>e</sup> de documento: Casilla lleñada de forma automática el numero de documento de identificación del Concesionario No editable

Nombre/Razón social: Casilla llenada de forma automática con la razón social del Concesionario registrado ante la Aduana Nacional en función al Tipo y Número de documento ingresado No editable.

Categoría: Casilla llenada de forma aucomatica, cuando el Concesjonario cuente con la certificación como Operador de Comercio Exterior (OEA) en la Aduana Nacional

Domicilio: Casilla llenada de forma automática con la dirección complete, teléfono, fax y correo electrónico del Concesionario registrada ante la Aduana Nacional, caso contrario deberá ser llenada de forma manual

#### **LUGARES**

País de exportación: Consignar el código o nombre del país desde el cual se realizó la exportación.

País de procedencia: Consignar el código o nombre del pais desde donde se despacharon las mercancías al país de importación, sin que en los paises intermedios se hubiera producido alguna transacción comercial u otra operación que pudiera modificar la condición lwidica de las meicancias

País de tránsito: Consignar el código o nombre del último psis de tránsito por **el** que pasará larnercaricia antes de ingresar *a* territorio nacional.

Aduana de ingreso: Consignar el codigo o nombre de la aduana de frontera o aeropuerto por el que la mercancía ingresará a territorio nacional.

**Aduana de** destino: Por defecto en forma automatica por el SUMA seleccionará el Usuario habilitado en la Administración de Adtiana de Zona Franca Industrial que corresponda. No editable.

#### DATOS DE LA TRANSACCIÓN

#### TOTALES PARA CONTROL DE LA DECLARACIÓN

Total Nº de facturas: Consignar la cantidad de facturas correspondientes a la transacción

Total Nº de ltems: Casilla a ser llenada por el sistema de acuerdo a la cantidad total de items que se registren

**Valor FOS Total (USO):** Consignar el Valor POS total expresado en dolares americanos de la transacción.

**Total** N' **de bultos:** Consignar el número total de bultos correspondientes a la transacción

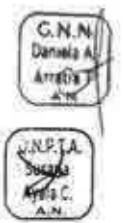

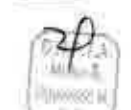

# REGLAMENTO PARA LA ZONA FRANCA COMERCIAL E INDUSTRIAL DE COBIJA  $\frac{1}{1}$  Pag.n.s 42 de 46

Total peso bruto (kg): Consignar el peso bruto total de la mercancía, correspondiente a la transacción

Total peso **neto (kg):** Cosilla llenada de forma automática por el sistema de acuerdo a la sumatoria del peso neto que se declare por item.

#### **DATOS PROVEEDOR**

**Proveedor:** Consignar los datos del Proveedor (vendedor) de las mercancías. En caso de contaras con varios proveedores, deberá consignar la información de cada uno de los proveedores de forma individual.

Tipo de documento: Consignar el tipo de documento de identificación del Proveedor. de corresponder

N° de documento: Consignar el número de documento dé identificación del Proveedor. de corresponder

Nombre/Razón social: Consignar la razón social del proveedor tal como se describe en el documento de compra venta (Factura cornerciall

Categoría; Casilla llenada de forma automática, cuando el importador cuente con la certificación como Operador de Comercio Exterior (OEA) en la Aduana Nacional.

Domicilio: Consignar la dirección completa incluyendo el País; Departamento o Estado, ciudad o localidad, barno o zona, calle o avenida y el número del inmueble en el que se ubica el domicilio del proveedor. Asimismo, se debe'á consignar el teléfono/fax, sitio web y correo electrónico del proveedor

#### **DATOS DE LA FACTURA**

Información y valores totales de la factura Proveedor

Proveedor: Seleccionar el proveedor del listado despegado

Condición: Seleccionar de la tabla paramétrica la condición del proveedor (Comerciante, distribuidor, fabricante, etc.) En caso de seleccionar "Otro" de forma obligatoria deberá especificar la condición del vendedor en la siguiente Casilla,

Especifique: En caso de seleccionar "Otro" en la casilla anterior deberá especificar la condición del proveedor en esta casifla.

País de adquisición: Consignar el código o nombre del pais donde fueron adquiridas las mercancías.

Detalles de la transacción

N° de **la** factura: Consignar el número de la Factura Comercial

Pecha de la factura: Consignar la fecha de emisión de la Factura Comercial

Condición de entrega (INCOTEAM): Consignar la condición de entrega pactada entre el vendedor y el comprador (INCOTERMS) que figura en la factura comercial En caso de seleccionar "Otra" deberá especificar de forma obligatoria, cual es le condición de entrega.

Especifique: En caso de seleccionar "Otro" en la casilla anterior. deberá especificar la condición de entrega actada en esta casilla.

Lugar de entrega (INCOTERM): Consignar el lugar de entrega de la mercancía conforme. a lo descrito en la condición de entrega (INCOTERMS).

Naturaleza de la transacción: Seleccionar de la tabla paramétrica la característica de naturaleza jurídica de la transacción, en caso de seleccionar los códigos 21 Y 22 (OTRAS) deberá especificar el tipo de transacción efectuada en la Especifique.

Especifique: Especificar la naturaleza de la transacción

Moneda de transacción: Consignar el código de la moneda en la que se realizó la transacción conforme a la factura comercial

**Valor total de** transacción: Consignar el valor total declarado en la factura según la condición de entrega y en la moneda en la que se realiza la transacción.

Tipo de cambio **de la** moneda de transacción: Consignar el tipo de cambio de la moneda de transacción equivalente en IJSD de la moneda de transacción expresada en la factura comercial

#### Valores y costos

**Valor POS total IUSDI:** Consignar el Valor FOB total en USO de la mercancía, de acuerdo a lo detallado en i Factura Comercial o documento equivalente.

**Valor** CIF total **(USO):** Consignare! Valor CIF total en uSO de la mercancía, de acuerdo a lo detallado en la Factura Comercial o documento equivalente, casilla que se habilitará en caso que la condición de venta INCOTERMS sea con pagos DOP o ODU

#### Totales para control

Total Nº de páginas: Consignar el número de paginas de la Factura Comercial.

Total Nº de items: Consignará el número total de items de la Factura Comercial

Total peso neto [kg]: Consignar el peso neto total detallado en la Factura Comercial o Lista de Ernoaque correspondiente a la factura comercial.

#### Observaciones generales

Consignar información adicional o cualquier aclaración respecto de la información consignada de la factura.

Deberá adicionar la cantidad de facturas registradas en la casifla Total N° facturas. registrando la información por cada una de las facturas.

#### **DATOS DE LA MERCANCÍA**

#### **Factura**

En caso de contar con más de una factura, deberá seleccionar del listado de facturas para el registro de los Items asociados a ésta.

Detalle del Ítem, Identificación de la mercancia por item.

Nº de ítem: Casilla llenada de forma automática por el sistema, consignará el número correlativo de item de la Declaración

Depósito: Seleccionar la ubicación habilitada en el SUMA. Ubicación en el Deposito: Registrar la ubicación que se encontrará la mercancia.

Código de la mercancia asignado por el Usuario: De corresponder registrar e! código de la mercancía

Subpartida arancelaria: Ingrese el código de la subpartida arancelaria de acuerdo a la cantidad de dígitos establecida en el arancel aduanero vigente.

Descripción arancelaria: Casilla llenada por el sistema de forma automática de acuerdo a la descripción de la

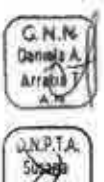

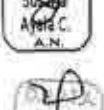

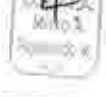

#### Aduono A Nocional REGLAMENTO PARA LA ZONA FRANCA COMERCIAL E INDUSTRIAL DE COBIJA

subpartida arancelana establecida en el arancel aduanero vigente.

Unidad física: Unidad de medida relacionada con **la subpartida** arancelaria, llenada de forma automética en función a lo establecido en el arancel aduanero vigente

Cantidad física: Consignar la cantidad de la mercancía en ta unidad fisica relacionada con la subpartída arancelaria. Si la cantidad descrita en la Factura Comercial no coincide con la unidad física del arancel el Usuario debe efectuar una equivalencia entre esas dos unidades

Cantidad física conversión: Consignar la cantidad de la unidad de conversion de acuerdo a la unidad física de 000version Si la cantidad descrita en la Factura Comercial no coincide con la unidad física de conversión, debe efectuar una equivalencia.

#### Descripción Mínima de la Mercancía

Consignar los datos que describen a la mercancía objeto de la transaccion comercial, de acuerdo a las descripciones mínimas requeridas por el sistema en función a la subpartida arancelaria y de acuerdo al Instructivo de Llenado de las Descripciones Mínimas aorobado y circulanzado por la Aduana Nacional.

Unidad comercial: Consignar la unidad de medida comercial en la Que se realiza la transacción Según la factura comercial. En caso de seleccionar "Otra" debera especificar, de forma obligatoria. launidad comercial que corresponda.

Especifique: En caso de haber seleccionado "Otra" en la casilla anterior, deberá especificar la unidad comercial

Cantidad comercial: Consignar la cantidad expresada en la unidad comercial

Precio unitario: Consignar el precio unitario segun la unidad comercial y expresada en la moneda de transacción

País de origen: Consignar el país donde las mercancias que se declaran en el ítem fueron producidas o fabricadas.

Acuerdo comercial: Si la rnercancia goza de preferencia arancelaria en Bolivia. consignar el acuerdo comercial que corresponda.

Criterio de origen: Consignar el criterio de origen empleado para la calificación de origen, según lo señalado en el certificado de origen

Embalaje: Consignar el tipo de embalaje utilizado para el transporte de la mercancía Que se declara en el ítem.

Peso neto [kg]: Consignar el peso neto de la mercancia declarada en el ítem. el cual se obtiene de deducir del peso bruto el peso del embalaje y del envase de la mercancia

Relación ítem'N° de bulto(s): Consignar la información respecto al numero o nurneros de bultos donde se encuentra el item de acuerdo a identificación en su lista de ernpaque (En caso de que la mercancía del ítem se encuentre embalada en bultos junto con otros ítems, detallar dicho aspecto). Ej Del 1-10, 15, 18, bulto 1 comoartido con items 2 v3

**Marcas:** Consignar las marcas y/o números que se encuentran en los bultos correspondientes a la mercancia dec'arada en e1 item

Tipo de mercancía según **procedencia:** Seleccionar el tipo de mercancia segun procedencia.

Información y valores de transacción por Item

Valor de transacción del ítem: Valor del item en la moneda de transaccico conforme es reflejada en la factura comercial, la casilla es llenada de forma autcmaica

**Valor FOS** del ítem (USD): Consignar el Valor FOS del ítem. En función de la cantidad de iterns de la factura.

Valor FOB unitario [USD]: Consignar el Valor FOB unitario por producto en dólares americanos (USO). resultado de la división entre el valor F08 del ítem USO y la cantidad según la unidad comercial.

#### Observaciones del ítem

Este campo es de libre disponibilidad ael Declarante, el cual podrá utilizar para describir aspectos de aclaración que estime convenientes referidos a la mercancía u otros detalles del ítem

#### Documentos de la declaración

Documentos soporte: Consignar la información de los documentos soporte de la DZFl y adjuntar el documento escareado. Para ingresar a registrar los datos y subir el documento debe hacer click en el ícono registrado en la columna de acciones

Los documentos exigidos estarán en funcion a la mercancía que este registrando, sin embargo no será limitativo.

La información requerida para cada documento soporte se desplegara en una ventana y se encuentra parametrzada por el tipo de documento de acuerdo a los siguientes datos:

Tipo de documento: Se desplegaran tipo de documento seleccionado en la anterior pantalla

Número: Consignar el número del documento.

Emisor: Consignar los datos de la persona o entidad que emite el documento.

Fecha de emisión: Consignar la fecha de emisión del documento

Fecha de vencimiento: Consignar la fecha de vencimiento del documento, en caso de corresponder

**(tems asociados:** Consignar los items asoctacos al documento

Monto: Consignar el monto declarado en el documento en la moneda seleccionaca. en caso de corresponder

Código de moneda: Seleccionar el código de moneda del documento, en caso de corresponder

Unidad de medida: Seleccionar la unidad de medida en la que se expresa la cantidad que refleja el documento, en caso de corresponder

Cantidad física: Consignar la cantidad autorizada por el documento, en caso de corresponder.

Estado: Registrar el estado del documento oue el Declarante dispone al momento de elaborar la DZFI.

Documento digital: Adjuntar el documento digitalizado en formato PDF. con 2 MB como máximo por documento.

#### Información adicional

Consignar la información adicional que se requiera precisai para el despacho que no corresponda ser llenada en Observaciones Generales u Observaciones del ítem.

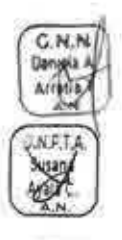

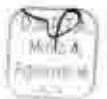

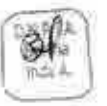

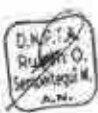

## REGLAMENTO PARA LA ZONA FRANCA **COMERCIAL E INDUSTRIAL DE COBIJA**

# **ANEXO 2** DECLARACIÓN DE ZONA FRANCA DE SALIDA (DZFS)

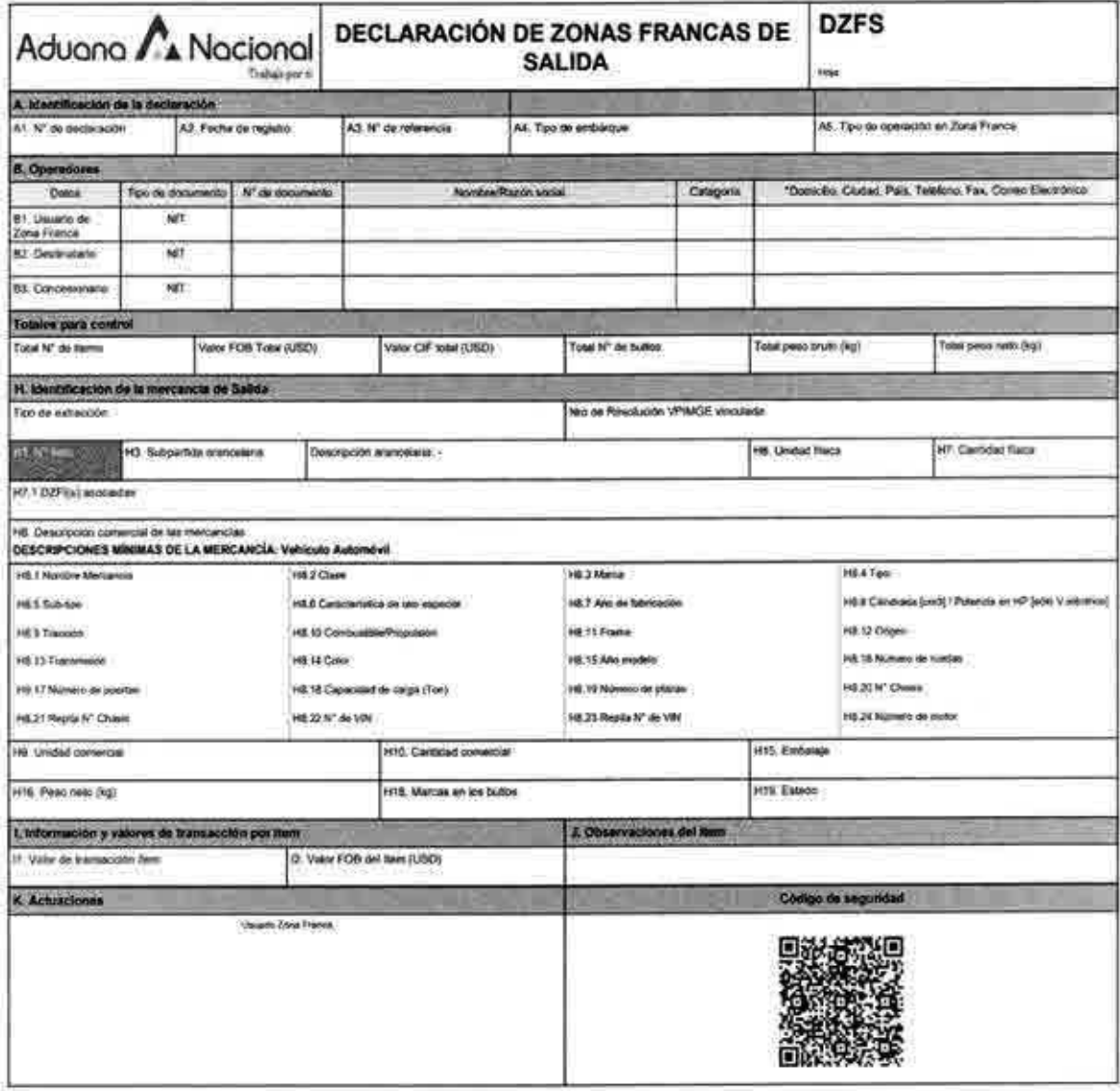

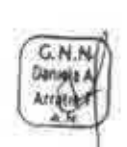

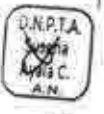

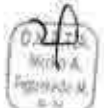

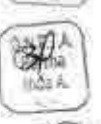

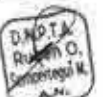

#### REGLAMENTO PARA LA ZONA FRANCA **COMERCIAL E INDUSTRIAL DE COBIJA**

#### **INSTRUCTIVO DE LLENADO DE LA** DECLARACIÓN DE ZONA FRANCA DE **SALIDA**

**DATOS GENERALES** IDENTIFICACIÓN DE LA DECLARACIÓN:

Nº de declaración: Identificador alfanumerico unico asionado de forma automática por el sistema informatico. como constancia de registro de la Declaración de Zona Franca de Salida, mismo que debe ser llenado por el Usuano de Zona Franca, de acuerdo al siguiente formato:

#### DZFS - GGGG - AAA - CCCCCC

#### Dónde:

DZFS: Declaración de Zona Franca de Salida GGGG: Gestión o año de registro

AAA: Codigo de aduana donde se registra la DZFS

CCCCC: Número de registro a nivel nacional

Fecha de registro: Fecha asignada en forma automática por el sistema informatico cuando la Declaración de Zona França de Salida sea registrada.

Nº de referencia: Consignar un identificador alfanumenco asignado internamente por el Usuario de Zona Franca como referencia de la DZFS. Este identificador debe ser unico por DZFS durante una gestión.

Aduana de destino: Por defecto en forma automática por el sistema informático seleccionará el código y descripción de la Administración de Aduana de Zona Franca Industrial que corresponda el Usuario habilitado.

Forma de envío: Consignar forma de envio total en caso que las mercançias son enviadas desde el lugar de embarque en su totalidad al amparo de un documento de embarque o envio parcial cuando las mercancias sean enviadas de forma fraccionada con más de un documento de embarque

Tipo de Operación en Zona Franca: Consignar el tipo de operación a realizarse

#### **OPERADORES**

Usuario de Zona Franca: Por defecto en forma automática por el sistema informático seleccionará el Usuario habilitado en la Administración de Aduana de Zona Franca que corresponda. No editable

Tipo de documento: Casilla llenada de forma automática el tipo de documento de identificación del Usuario. No editable.

Nº de documento: Casilla llenada de forma automática el número de documento de identificación del Usuario. No editable

Nombre/Razón social: Casilla llenada de forma automática con la razón social o nombre y apellidos registrados por el Usuario ante la Aduana Nacional en función al Tipo y Número de documento ingresado. No: editable

Categoría: Casilla llenada de forma automática: cuando el Usuario cuente con la certificación como Operador de: Comercio Extendr (OEA) en la Aduana Nacional.

Domicilio: Casilla llenada de forma automatica con la dirección completa, telefono; fax y correo electrónico del Usuario registrada ante a Aduana Nacional

Concesionario/Administración: Por defecto en forma automática por el sistema informático seleccionará el Concesionario/Administración habilitado en 1à Administración de Aduana de Zona Franca que corresponda. No editable

Tipo de documento: Casilla llenada de forma automática el tipo de documento de identificación del Usuario. No editable

Nº de documento: Casilla llenada de forma automática el número de documento de identificación del Concesionario No editable

Nombre/Razón social: Casilla llenada de forma automática con la razón social del Concesionario registrado ante la Aduana Nacional en función al Tipo y Número de documento ingresado. No editable:

Categoría: Casilla llenada de forma automatica, cuando el Concesionario cuente con la certificación como Operador de Comercio Exterior (OEA) en la Aduana Nacional

Domicilio: Casilla llenada de forma automática con la dirección completa, teléfono, fax y correo electrónico del Concesionario registrada ante la Aduana Nacional, caso contrario debera ser llenada de forma manual.

#### DATOS DE LA TRANSACCIÓN **TOTALES PARA CONTROL**

Total Nº de items: Casilla a ser llenada por el sistema de acuerdo a la cantidad total de items.

Valor FOB Total (USD): Consignar el Valor FOB total expresado en dólares americanos de la transacción

Valor CIF aduana total (USD): Consignar et Valor CIF aduana total expresado en dólares americanos de la transacción

Total Nº de bultos: Consignar el numero total de bultos correspondientes a la transacción

Total peso bruto (kg): Consignar el peso bruto total de la mercancia, correspondiente a la transacción.

Total peso neto (kg): Casilla llenada de forma automática por el sistema de acuerdo a la sumatoria del peso neto que se declare por item.

#### **IDENTIFICACIÓN DE LA MERCANCÍA DE SALIDA**

Tipo de Extracción: Consignar el tipo de extracción de la mercancia, correspondiente a la salida.

Lista de items extraidos: Consignar la lista de items extraídos, debiendo vincular la DZFI.

#### **DOCUMENTOS DZFS**

Documentos adjuntos: Adjuntar los documentos que correspondan

#### Información adicional

Consignar la información adicional que se requiera precisar para el despacho que no corresponda ser llenada en Observaciones Generales u Observaciones del item

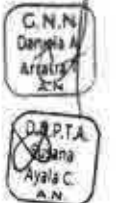

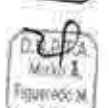

Advana A Nacional

#### REGLAMENTO PARA LA ZONA FRANCA **COMERCIAL E INDUSTRIAL DE COBIJA**

## ANEXO<sub>3</sub> **DECLARACIÓN JURADA**

## DECLARACIÓN JURADA DEL VALOR DE LA MERCANCÍA PARA USUARIOS DE ZONA FRANCA COBIJA

En el marco del Artículo 8 del Decreto Supremo Nº 3906 de 22/05/2019, vo: identidad: de de: documento. ..................................Usuario de la Zona Franca Comercial e Industrial de Cobija, juro que todos los datos consignados en la presente Declaración son verdaderos:

#### **DATOS GENERALES:** Ł

**GN3** 

**Barrelo** M

ND 1. rtha vis A

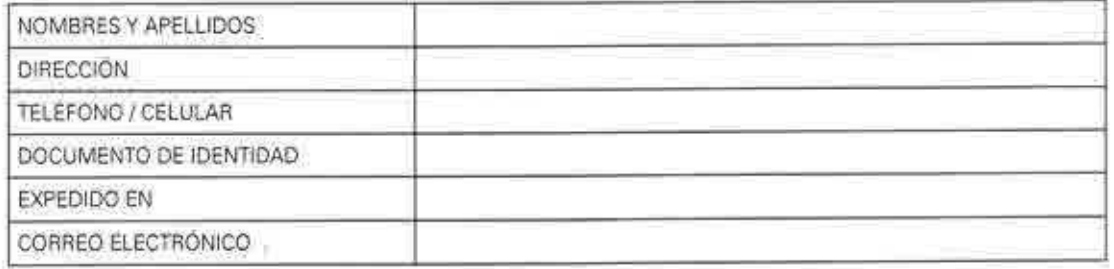

#### DESCRIPCIÓN Y PRECIO DE LA MERCANCÍA 11.

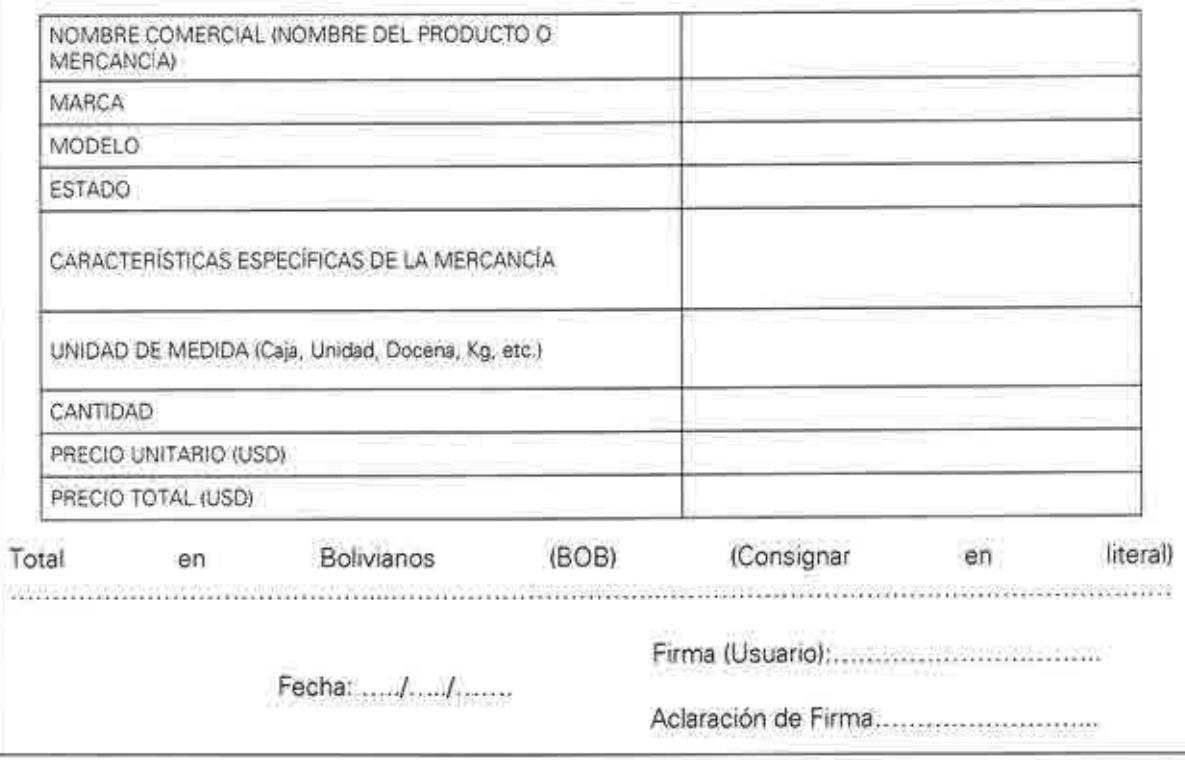